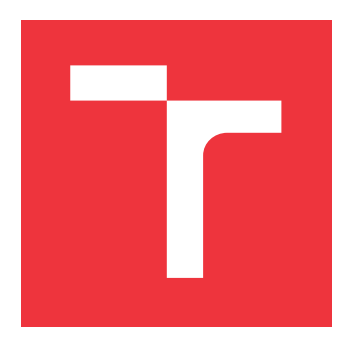

# **VYSOKÉ UČENÍ TECHNICKÉ V BRNĚ BRNO UNIVERSITY OF TECHNOLOGY**

**FAKULTA INFORMAČNÍCH TECHNOLOGIÍ FACULTY OF INFORMATION TECHNOLOGY**

**ÚSTAV INTELIGENTNÍCH SYSTÉMŮ DEPARTMENT OF INTELLIGENT SYSTEMS**

# **TELEOPERAČNÍ ROZHRANÍ PRO ŘÍZENÍ ROBOTICKÉHO VOZIDLA S VYUŽITÍM VIRTUÁLNÍ REALITY**

**TELEOPERATION INTERFACE FOR A SEMI-AUTONOMOUS VEHICLE**

**USING VIRTUAL REALITY**

**DIPLOMOVÁ PRÁCE MASTER'S THESIS**

**AUTHOR**

**SUPERVISOR**

**AUTOR PRÁCE PETER REVICKÝ** 

**VEDOUCÍ PRÁCE Ing. JAROSLAV ROZMAN, Ph.D.**

**BRNO 2019**

Ústav inteligentních systémů (UITS) a vyhlástické v roku 1982 a vyhlástické v roku 1982) Akademický rok 2018/2019

# **Zadání diplomové práce**

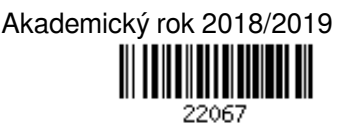

Student: **Revický Peter, Bc.**

Program: Informační technologie Obor: Inteligentní systémy

Název: **Teleoperační rozhraní pro řízení robotického vozidla s využitím virtuální reality Teleoperation Interface for a Semi-Autonomous Vehicle Using Virtual Reality**

Kategorie: Umělá inteligence

Zadání:

- 1. Nastudujte problematiku teleoperačních rozhraní pro ovládání mobilních robotů. Zaměřte se na systémy určené pro roboty vozidlového typu s asistenčními prvky řízení.
- 2. Navrhněte vlastní teleoperační rozhraní využívající virtuální realitu pro ovládání robota vozidlového typu vybaveného kamerami, laserovými dálkoměry (Velodyne), lokalizačním systémem a asistenčními prvky řízení.
- 3. Navržené řešení implementujte a testujte na reálném, nebo simulovaném robotu v simulačním prostředí GAZEBO. Proveďte kvalitativní testování uživatelského rozhraní na vhodných scénářích pro vyhodnocení efektivity, intuitivnosti, dostupnosti relevantních informací pro řízení mobilního robotu, a to nejméně na 5 dobrovolnících.
- 4. Dosažené výsledky zhodnoťte a navrhněte možnosti dalšího pokračování práce. Vytvořte plakátek a krátké video prezentující výsledky vaší práce.

### Literatura:

- Kelly A., Capstick E., Huber D., Herman H., Rander P., Warner R. (2011) Real-Time Photorealistic Virtualized Reality Interface for Remote Mobile Robot Control. In: Pradalier C., Siegwart R., Hirzinger G. (eds) Robotics Research. Springer Tracts in Advanced Robotics, vol 70. Springer, Berlin, Heidelberg
- Chen GS., Chen JP. (2014) Applying Virtual Reality to Remote Control of Mobile Robot. In: Juang J., Chen CY., Yang CF. (eds) Proceedings of the 2nd International Conference on Intelligent Technologies and Engineering Systems (ICITES2013). Lecture Notes in Electrical Engineering, vol 293. Springer, Cham
- Rodriguez, Nancy & Jessel, Jean-Pierre & Torguet, Patrice. (2018). Virtual Reality in Cooperative Teleoperation.

Při obhajobě semestrální části projektu je požadováno:

- První dva body zadání
- Podrobné závazné pokyny pro vypracování práce viz http://www.fit.vutbr.cz/info/szz/

Vedoucí práce: **Rozman Jaroslav, Ing., Ph.D.**

- Vedoucí ústavu: Hanáček Petr, doc. Dr. Ing. Datum zadání: 1. listopadu 2018
- Datum odevzdání: 22. května 2019
- Datum schválení: 1. listopadu 2018

# **Abstrakt**

Cieľom tejto práce je navrhnúť užívateľské rozhranie vo virtuálnej realite pre teleoperáciu vozidlového robota, ktorý je vystrojený kamerami, laserovým diaľkomerom typu Velodyne a lokalizačným systémom. Užívateľské rozhranie je navrhnuté podľa aktuálne zaužívaných dizajnových princípov pre tvorbu užívateľských rozhraní vo virtuálnej realite. Práca miestami rieši aj spôsob ako obmedziť nevoľnosť. Navrhnuté rozhranie je implementované v platforme Unity3D. Pri implementácii a testovaní bola využívaná sada HTC Vive Pro.

# **Abstract**

The goal of this work is to come up with user interface in virtual reality for vehicle robot teleoperation that is equipped with cameras, Velodyne laser distance meter and localization system. The user interface is designed with generally accepted methods for creation of user interfaces in virtual reality. This work also deals with the problem of sickness from VR. The user interface is implemented in Unity3D game engine. The HTC Vive Pro virtual reality kit was used during implementation and testing.

# **Kľúčové slová**

teleoperácia, robotika, mobilný robot, kolesové vozidlo, vzdialené ovládanie, virtuálna realita, užívateľské rozhranie, teleoperačné rozhranie.

# **Keywords**

teleoperation, robotics, mobile robot, wheeled vehicle, remote control, virtual reality, user interface, teleoperation interface.

# **Citácia**

REVICKÝ, Peter. *Teleoperační rozhraní pro řízení robotického vozidla s využitím virtuální reality*. Brno, 2019. Diplomová práce. Vysoké učení technické v Brně, Fakulta informačních technologií. Vedoucí práce Ing. Jaroslav Rozman, Ph.D.

# **Teleoperační rozhraní pro řízení robotického vozidla s využitím virtuální reality**

# **Prehlásenie**

Prehlasujem, že som túto diplomovú prácu vypracoval samostatne pod vedením pána Ing. Jaroslava Rozmana, Ph.D. Uviedol som všetky literárne pramene a publikácie, z ktorých som čerpal.

> . . . . . . . . . . . . . . . . . . . . . . . Peter Revický 20. mája 2019

# **Poďakovanie**

Rád by som sa poďakoval vedúcemu práce a Ing. Davidovi Hermanovi za ich odbornú pomoc a cenné rady pri vypracúvaní tejto práce.

# **Obsah**

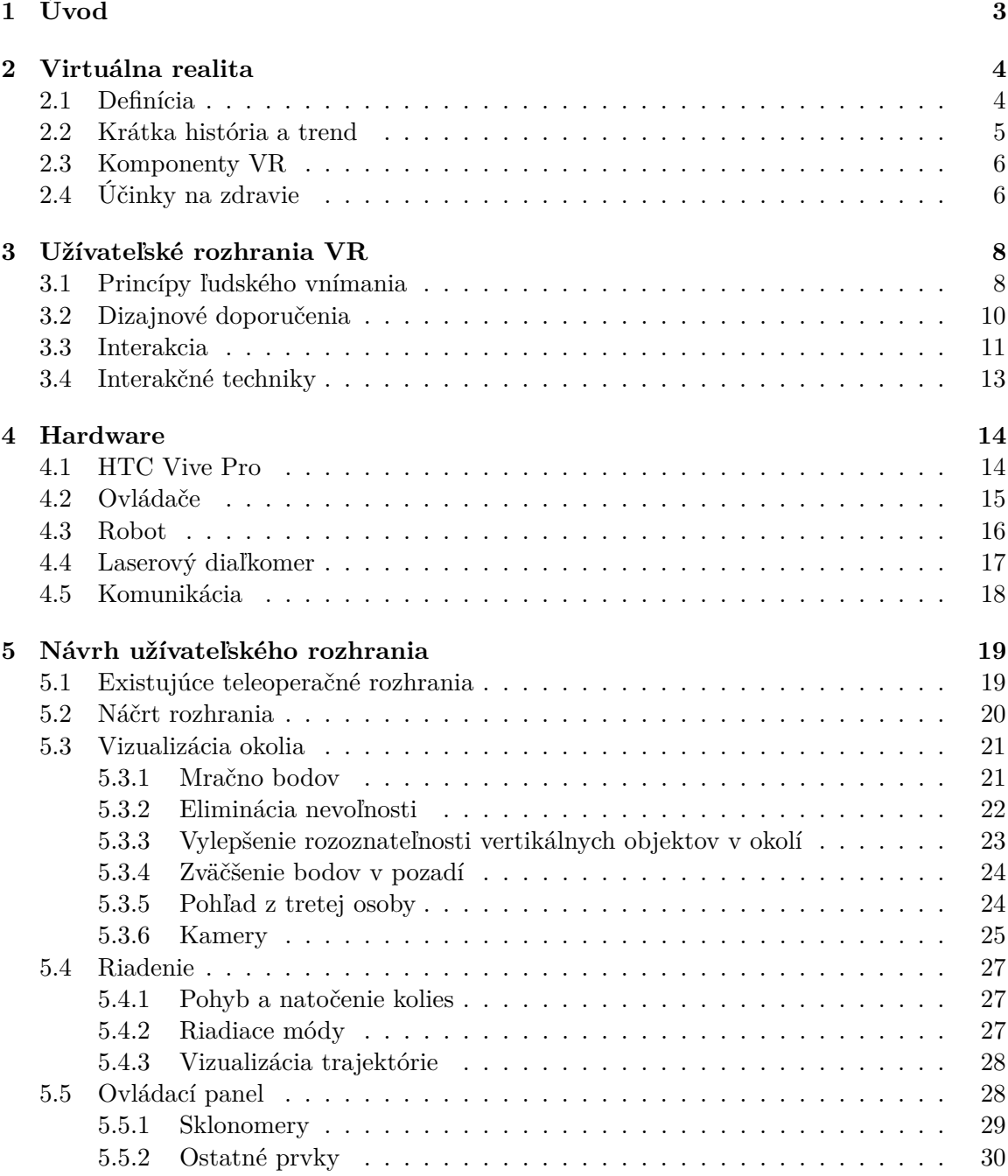

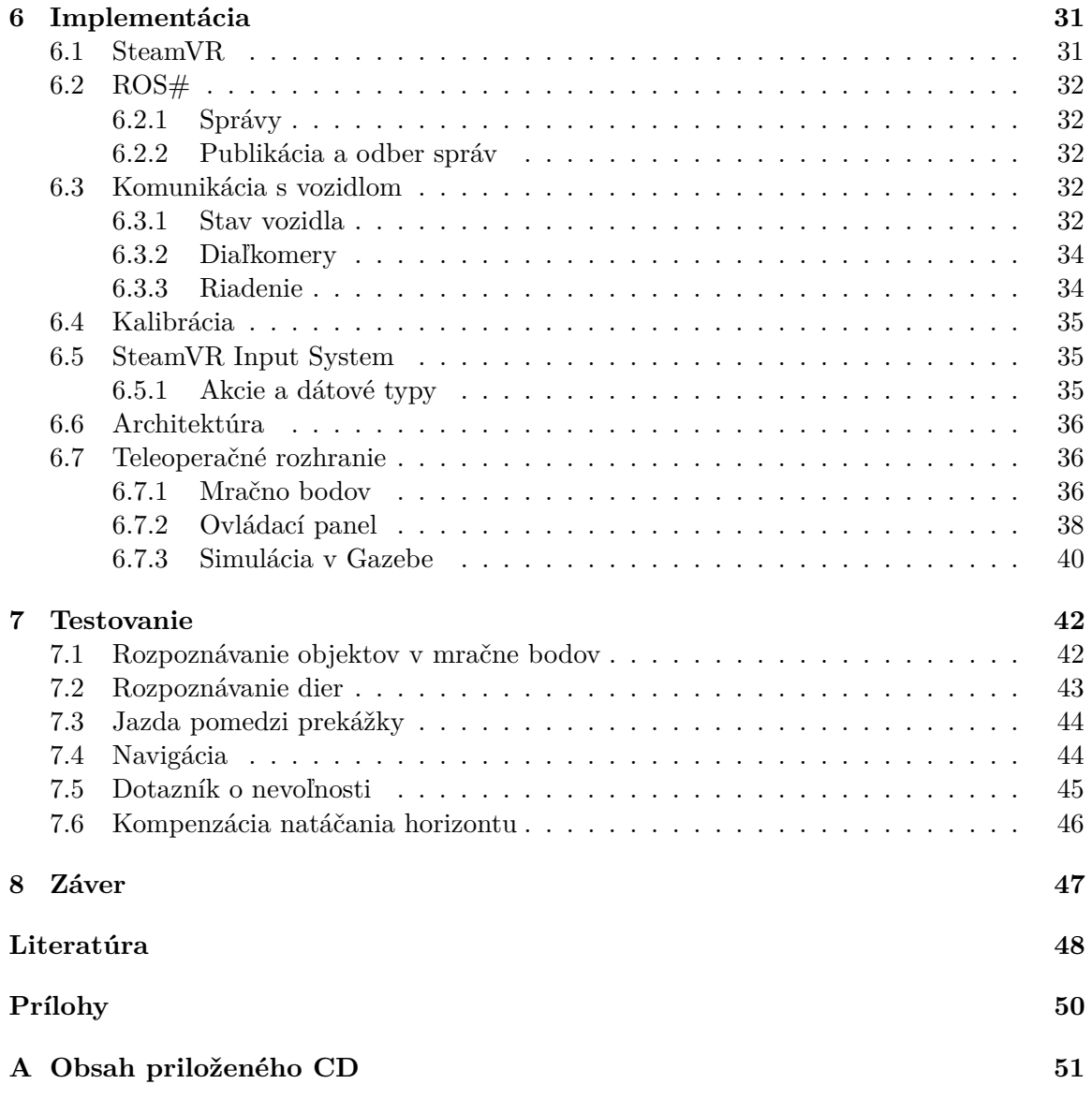

# <span id="page-6-0"></span>**Kapitola 1**

# **Úvod**

Virtuálna realita je v poslednom čase populárnou technológiou. Predstavuje revolúciu v zobrazovaní virtuálneho sveta užívateľovi. Samotný koncept virtuálnej reality nie je vôbec nový. Prvá realizácia virtuálnej reality bola už v roku 1957 kedy Morton Heilig vytvoril multimediálne zariadenie vo forme interaktívneho mini kina nazývaného Sensorama. Vtedajší prístroj mal však inú podobu než akú majú zariadenia zobrazujúce virtuálnu realitu dnes. U sensoramy divák sedel v kabíne zobrazujúcej stereoskopické obrázky, čo mu vytváralo ilúziu hĺbky. Okrem toho, sensorama simulovala aj vibrácie, zvuk, arómu, vietor.

V tej dobe už fungovali aj systémy na vzdialené ovládanie nejakého prístroja (väčšinou robot) t.j. systémy kedy operátor nie je fyzicky prítomný na mieste kde sa nachádza ovládané zariadenie. Neskôr prišla myšlienka vzdialeného ovládania s využitím virtuálnej reality. Už v deväťdesiatych rokoch 20. storočia využívala NASA túto technológiu na ovládanie robota v kozme. Spojením týchto dvoch technológií prinieslo novú technológiu, ktorá je známa pod pojmom virtuálna prezencia (angl. virtual presence). Vo virtuálnej prezencii operátor nielen vzdialene ovláda zariadenie, ale má aj pocit akoby sa fyzicky nachádzal v simulovanom prostredí.

V minulosti nebol o virtuálnu realitu veľký záujem. Dnes, si ju môže dovoliť prakticky každý. Jej rastúca popularita motivuje milióny výskumníkov a vývojárov preskúmavať nové možnosti jej využitia. A preto je dnes nasadzovaná do rôznych oblastí, aj tam, kde by sa to najmenej očakávalo. Jednou s oblastí je aj robotika. V tejto práci je riešený návrh a implementácia užívateľského rozhrania pre vzdialené ovládanie vozidlového robota.

V kapitole [2](#page-7-0) je popísaná virtuálne realita všeobecne. Obsahuje jej krátku históriu, s akých komponentov pozostáva a aký vplyv môže mať realita na zdravie. V kapitole [3](#page-11-0) sú popísané princípy dizajnu užívateľských rozhraní vo virtuálnej realite ako aj princípy ľudského vnímania, ktoré sú využité neskôr pri návrhu a implementácii. Kapitola [4](#page-17-0) popisuje prvky hardvéru virtuálnej reality ako aj ovládaného vozidla. Kapitola [5](#page-22-0) sa zaoberá návrhom teleoperačného rozhrania. Nakoniec, v kapitolách [6](#page-34-0) a [7](#page-45-0) je navrhnuté rozhranie implementované a otestované na niekoľkých dobrovoľníkoch.

# <span id="page-7-0"></span>**Kapitola 2**

# **Virtuálna realita**

*Virtuálna realita*, technológia, ktorá umožňuje aby sa sny stali skutočnosťou. Predstavuje technický prelom v zobrazovaní virtuálneho sveta a interakcie medzi počítačom a človekom.

Oblasť virtuálnej reality má za sebou niekoľko dekádový výskum vedeckou komunitou. Vzniklo veľké množstvo dokumentov v podobe publikácií, televíznych šou či konferencií venujúcej sa tejto disciplíne. Dokumenty popisovali virtuálnu realitu rôzne, niekedy až nekonzistentne, čo spôsobilo zmätok dokonca aj technickej literatúre. [\[4\]](#page-51-1)

Pred samotnou definíciou virtuálnej reality si je dobré ujasniť čím virtuálna realita nie je. Niektoré vedecké práce ju prirovnávajú k teleprezencii kedy je užívateľ ponorený do vzdialeného prostredia. Iní užívajú pojmy ako *vylepšená* či *rozšírená realita*. Ako z názvu vyplýva, rozšírená realita, realitu rozširuje tou virtuálnou. Skutočný obrázok je prekrytý virtuálnymi objektami či textom. Systémy rozšírenej reality pracujúce v reálnom čase zisťujú aj natočenie virtuálnej scény vzhľadom na skutočný obrázok. Virtuálna scéna sa tak prispôsobuje reálnemu prostrediu reprezentovanému obrázkom čo vytvára realistický dojem. Teleprezencia aj rozšírená realita využívajú skutočný obraz a ani jeden z nich sa nepovažuje za virtuálnu realitu.

Pretože sa táto práca sústreďuje na užívateľské rozhrania, bude problematika virtuálnej reality preberaná v tejto kapitole okrajovo. Problematika virtuálnej reality je hlbšie analyzovaná v [\[4\]](#page-51-1) a [\[8\]](#page-51-2). Táto kapitola vychádza zo semestrálneho projektu [\[14\]](#page-52-0).

### <span id="page-7-1"></span>**2.1 Definícia**

Zadefinovať koncept virtuálnej reality [\[15\]](#page-52-1) [\[4\]](#page-51-1) [\[8\]](#page-51-2) nie je jednoduché. Samotný termín je zložený z dvoch nekompatibilných slov. Neexistuje nič čo by bolo reálne a virtuálne zároveň. Pravdepodobne táto kontradikcia robí termín zaujímavý a atraktívny.

V minulosti bola virtuálna realita viac krát rôzne definovaná. Mnohí si termín vysvetľovali rozlične. Niektorí si virtuálnu realitu prirovnávali viac k zariadeniam, ktoré využívala než k jej účelu alebo funkcionalite. Iní si ju asociovali so simuláciou premietanou v náhlavnom displeji, pretože to boli prvé zariadenia použité na simuláciu virtuálnej reality, ktoré sa dostali verejnosti do povedomia. Ani jeden popis však nebol adekvátny na definíciu.

K definícií sa možno dopátrať pomocou popisu funkcionality virtuálnej reality. Je to simulácia, ktorá pomocou počítačovej grafiky zobrazuje virtuálnu repliku skutočného prostredia. Naviac je virtuálny svet dynamický a reaguje na užívateľov vstup (gesto, hlasový príkaz, joystick atď.). Interaktivita a realistická vizualizácia prostredia ponára užívateľa do virtuálneho sveta. Niektoré pokročilejšie systémy posúvajú virtuálnu realitu ďalej. Zapájajú do nej aj ľudské zmysly. Užívatelia tak nielen vidia a manipulujú objekty v scéne, ale ich môžu aj cítiť. Senzorické zariadenia však nie sú dnes veľmi využívané.

Ideálny systém s virtuálnou realitou by mal užívateľovi umožňovať sa voľne pohybovať a dotýkať sa objektov akoby boli reálne.

Na základe predošlého si [\[4\]](#page-51-1) definuje virtuálnu realitu ako high-end užívateľské rozhranie medzi počítačom a užívateľom zahŕňajúce simuláciu v reálnom čase s interakciou cez viacero ľudských zmyslov. Nedávno sa objavila ďalšia publikácia, ktorá definuje virtuálnu realitu ako počítačom generované prostredie, v ktorom sa možno pohybovať a interagovať s objektami ako by to prostredie bolo reálne [\[8\]](#page-51-2). Obe definície sa významovo prekrývajú. Líšia sa v rozšírení o senzorické zariadenia zahŕňajúce ľudské zmysly. Vo zvyšku tejto práce bude termín virtuálna realita referovať obom týmto definíciám.

### <span id="page-8-0"></span>**2.2 Krátka história a trend**

Počiatky virtuálnej reality sa datujú do päťdesiatych rokov 20. storočia. V tom čase to bola technológia vyvíjaná skôr v laboratóriách a na verejnosti sa až tak nepresadila.

Postupom času sa do užívania virtuálnej reality zapojila armáda. Virtuálnu realitu využívala k otestovaniu nových digitálnych leteckých simulátorov v domnení, že nahradia drahé analogové. Simulátory boli dizajnované vždy na daný typ lietadla. Ak sa lietadlo stalo zastaralým potom bol simulátor prakticky nepoužiteľný. Vývoj nového hardwaru simulátoru armádu finančne ruinoval. Pri simulácii vo virtuálnej realite si zmeny v modeli lietadla vyžadovali len aktualizáciu softwaru. Týmto sa drasticky zredukovala cena simulátoru. To platí aj dnes a šetrí to peniaze nielen v leteckej sfére ale aj v automobilovom priemysle či medicíne. [\[4\]](#page-51-1)

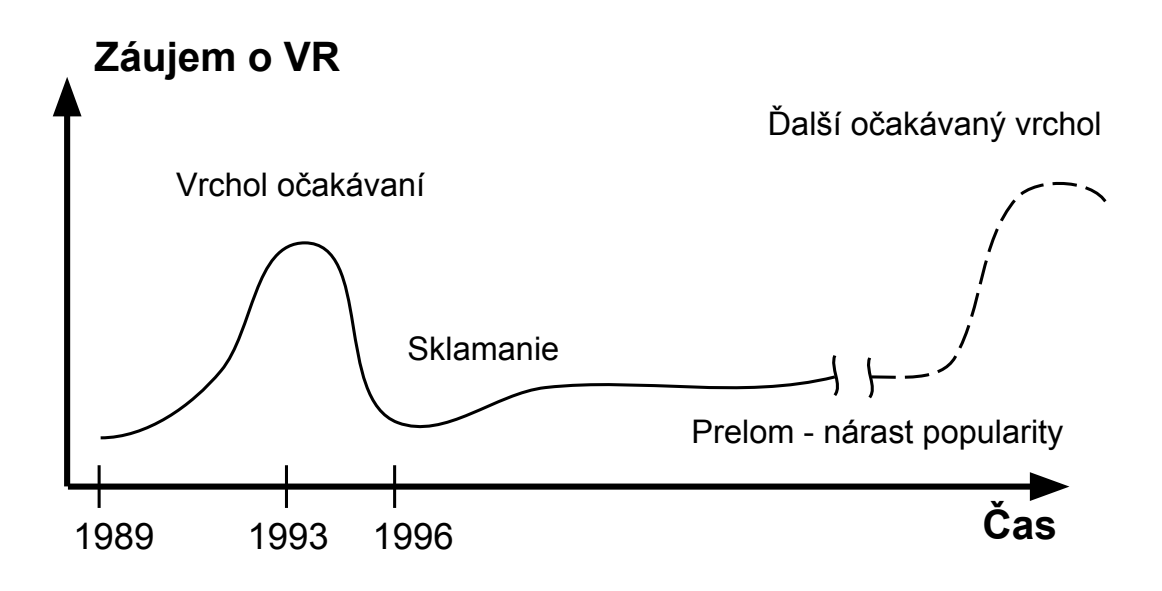

Obr. 2.1: Záujem o virtuálnu realitu v čase a očakávaný trend [\[15\]](#page-52-1).

Prvý komerčný produkt virtuálnej reality bol vytvorený firmou VPL Inc. v roku 1989. Toho času boli štandardné rozhrania klávesnica a myš. Produkt firmy VPL priniesol nový, prirodzenejší spôsob interakcie pomocou rukavice. Optické senzory merali ohnutie prstov a to umožňovalo interakciu pomocou gest. Rukavica mala ale tiež svoje nedostatky. Spolu s rukavicou vyvinula firma VPL aj prvý komerčný náhlavný displej (*Head-mounted display*). Rozlíšenie displeja bolo malé 360x240 pixelov, vážil 2,4 kg a cena bola vysoká pre bežného spotrebiteľa (viac než 10 000 dolárov). Postupne do roku 1993 bol pokus o vytvorenie unikátnej pracovnej stanice (*workstation*) virtuálnej reality. Cena však neklesala a dovoliť si ju mohli len veľké korporácie, vláda, prípadne univerzity. V roku 1993 tak záujem o virtuálnu realitu dovŕšil kritický bod a začal klesať. Výskum virtuálnej reality sa však nezastavil a s postupne vylepšovaným hardwarom nielen v oblasti virtuálnej reality môžeme očakávať v blízkej dobe druhý vrchol dopytu. [\[4\]](#page-51-1)[\[15\]](#page-52-1)

### <span id="page-9-0"></span>**2.3 Komponenty VR**

Na komunikáciu s virtuálnym prostredím sa využívajú mnohé vstupno-výstupné zariadenia. Typy zariadení sa líšia v závislosti na systéme virtuálnej reality a jeho nasadenia v danej oblasti. Každý moderný systém však minimálne tvorí displej a vstupné zariadenia.

**Displej** Často vídaný typ displeja vo virtuálnej realite je náhlavný displej (*Head-mounted display*) [\[8\]](#page-51-2). Je to vizuálny displej, ktorý je nasadený na hlavu. Nachádzajú sa v ňom aj senzory, ktoré snímajú pozíciu a natočenie hlavy v priestore. To sa premieta aj do virtuálneho sveta. Ak sa užívateľ pohne v realite, pohne sa aj vo virtuálnej scéne. To isté platí aj pre natočenie.

Okrem náhlavných displejov sú využívané aj veľké premietacie plátna ako napr. v systéme CAVE. Viac o ňom sa možno dočítať v [\[8\]](#page-51-2). Pre účely tejto práce sú postačujúce náhlavné displeje.

**Vstupné zariadenia** Zariadenia, s ktorými užívateľ interaguje s virtuálnym prostredím. Niektoré systémy využívajú len štandardné, napr. klávesnicu a myš, iné zase viac špecializované nástroje ako joystick, rukavice, volant, pedály či unifikované kontroléry, ktorých pozíciu a orientáciu možno snímať v scéne. Kontroléry disponujú aj spústou tlačidiel a každé z nich môže byť využité ako individuálny vstup.

**Zvuk** Pre imerzívny zážitok sa využíva 3D priestorový zvuk. Na to môžu využité reproduktory umiestnené fixne v okolí alebo slúchadlá. Niektoré dnešné systémy majú už slúchadlá zabudované v náhlavnom displeji.

**Iné** Okrem spomenutých zariadení sa využívajú pokročilejšie nástroje ako napríklad hmatové zariadenia (*haptics*) alebo bežiace pásy (*treadmill*). Bližší popis týchto zariadení je v [\[8\]](#page-51-2). Použitie takýchto exotických zariadení silne závisí od imerzívnosti systému virtuálnej reality a jeho špecializácie.

# <span id="page-9-1"></span>**2.4 Účinky na zdravie**

Mnoho ľudí zaznamenalo nepriaznivé účinky pri skúšaní virtuálnej reality. Pojmom nepriaznivý účinok sa myslí akýkoľvek problém, ktorý degraduje zdravie užívateľa. Doposiaľ známe nepriaznivé účinky sú napr. nevoľnosť (*nausea*), námaha očí (*eye strain*), bolesť hlavy, závrat (*vertigo*), fyzické zranenia, či prenosné ochorenia. Príčiny vzniku sú svojvoľný pohyb v simulovanom prostredí, slabá hygiena, veľká latencia či nesprávna kalibrácia. Takéto problémy môžu dopadnúť horšie než zdravotný problém. Užívatelia sa im môžu prispôsobiť a vytvoriť si voči nim odolnosť. Náhle efekty z virtuálnej reality pretrvávajú po návrate do reality a môžu spôsobiť dezorientáciu. Následky môžu byť horšie a skončiť napr. autonehodou. Väčšina symptómov vyprchá do jednej či dvoch hodín. Niektoré štúdie preukázali, že nežiadúce účinky virtuálnej reality sú podobné účinkom otravy alkoholom. Pravdepodobne nejde odstrániť všetky negatívne efekty virtuálnej reality, ale porozumením vyššie spomenutých problémov možno nadizajnovať užívateľské rozhranie redukujúce tieto problémy. [\[8\]](#page-51-2)

**Nevoľnosť** *Sickness* (*nevoľnosť*, naďalej budú využívané anglické verzie, pretože sú viac zaužívané v oblasti virtuálnej reality) [\[8\]](#page-51-2), ktorá je výsledkom zážitku virtuálnej reality má viacero názvov. Často sú tieto názvy navzájom zamieňané pričom nie su úplne synonymá. Delia sa podľa príčiny vzniku.

*Motion sickness* (*pohybová nevoľnosť*) označuje pozorovateľné príznaky asociované s vystavením sa skutočnému, vizuálnemu alebo zdanlivému pohybu.

*Simulator sickness* (*simulátorová nevoľnosť*) je druh nevoľnosti vzniklej z imprefekcie simulátorov. Napríklad nedokonalý letecký simulátor môže spôsobiť nevoľnosť, ktorá by nenastala pri riedení skutočného lietadla. Veľmi často tento pojem referuje nevoľnosti motion sickness zo zdanlivého pohybu nezhodujúceho sa s fyzickým pohybom.

Aktuálne nie je žiadny štandardizovaný pojem pre popis všetkých typov nevoľností spôsobených virtuálnou realitou. Vo zvyšku práce je termínom *nevoľnosť* označená akákoľvek nevoľnosť virtuálnej reality. Špecifický termín (motion sickness, simulator sickness) je použitý len ak je to nevyhnutné.

**Motion sickness** Nevoľnosť motion sickness je najčastejší negatívny efekt virtuálnej reality. Spôsobuje mnoho nežiadúcich účinkov ako nepohodlie, závrat, bolesti hlavy, dezorientáciu, bledosť, potenie či pocit zvracania (v horšom prípade zvracanie).

Motion sickness má dve formy. Môže byť:

- ∙ Vizuálny (zo samotného vizuálneho pohybu)
- ∙ Fyzický (jazda v aute, na lodi, lietadle, horskej dráhe alebo jednoduchým otáčaním samého seba)

Motion sickness je spájaný s ilúziou vlastného pohybu kedy jedinec sa fyzicky nepohybuje tak ako to vníma. Nemusí však vznikať pri každom pohybe. Priamočiary pohyb s konštantnou rýchlosťou typicky nespôsobuje žiadne príznaky nevoľnosti, ale nepriamočiary pohyb už áno. Vyplýva to z funkcionality vestibulárneho systému vo vnútornom uchu čo je orgán zodpovedný za rovnováhu a percepciu pohybu. Skladá sa s otolitových orgánov, ktoré merajú lineárnu akceleráciu a semicirkulárnych kanálikov merajúcich uhlovú rýchlosť. Ak sa užívateľ virtuálne pohybuje uhlovou rýchlosťou a pohyb vníma len vizuálne, dochádza k nevoľnosti, pretože otolitové orgány necítia rovnaké zrýchlenie.

<span id="page-10-0"></span>**Konflikt akomodácie a vergencie** Evolúcia zariadila, že optické ústrojenstvo nášho oka dokáže zaostriť na ľubovoľnú vzdialenosť. Procesy, ktoré to zabezpečujú sa nazývajú *akomodácia* a *vergencia*. Akomodácia (*accommodation*), je schopnosť očí prispôsobiť sa videniu rôznych vzdialeností. Vergencia (*vergence*), je horizontálny pohyb očí v protismere. Tieto procesy so sebou úzko súvisia. U náhlavných displejov však vzniká medzi nimi konflikt, keďže zabudovaný displej je vo fixnej vzdialenosti od oka a 3D virtuálny svet je premietaný na tento displej. Konflikt týchto procesov sa nazýva konflikt akomodácie a vergencie (*accommodation-vergence conflict*). Tento konflikt spôsobuje námahu očí a nepohodlie.

# <span id="page-11-0"></span>**Kapitola 3**

# **Užívateľské rozhrania VR**

Dôležitou súčasťou každej aplikácie je užívateľské rozhranie. U virtuálnej reality je obzvlášť bohatejšie než klasické desktopové. Nejeden by si mohol myslieť, že stačí premigrovať rovnaký koncept dvoj-dimenzionálnych užívateľských rozhraní do virtuálnej reality. Čiastočne je to pravda, no virtuálna realita ponúka viac možností ako manipulovať, rozmiestniť či zobraziť prvky. Niekedy to, čo je intuitívne v 2D obrazovke, je neintuitívne v 3D prostredí virtuálnej reality. Dnes je celkom populárne používanie 2D obrázkov, videí či iného multimediálneho obsahu na 2D plátno v 3D priestore. Na druhú stranu to ale nevyužíva mnoho z vlastností čo virtuálna realita ponúka. Aj keď tam existuje prienik, vývoj užívateľských prostredí pre virtuálnu reality je iný. V tejto kapitole je uvedený prehľad bodov, ktoré je vhodné pri dizajnovaní užívateľského rozhrania brať v úvahu. Väčšina textu kapitoly vychádza zo semestrálneho projektu [\[14\]](#page-52-0).

### <span id="page-11-1"></span>**3.1 Princípy ľudského vnímania**

Tvarová psychológia (*gestalt psychology*) [\[8\]](#page-51-2) uvádza zopár princípov o tom ako vnímame objekty okolo seba. Tieto princípy tvrdia, že ľudská myseľ vníma skupinu objektov v jej celistvosti a zároveň aj jej individuálne objekty. Z toho sme schopní vyčleniť základné jednotky (objekty) alebo z nich skladať väčšie celky (tvary, štruktúry). To nám umožňuje do istej miery vytvoriť poriadok z chaosu.

**Princíp výstižnosti** Tento princíp hovorí, že objekty snažíme vnímať v ich najjednoduchšej forme namiesto komplikovaných tvarov. Demonštruje to obrázok [3.1.](#page-12-0) Podľa jednoduchosti 2D reprezentácie objektu na obrázku ho vnímame buď ako 3D alebo 2D. Čím je jeho 2D reprezentácia jednoduchšia tým viac ho interpretujeme ako 2D tvar.

**Princíp kontinuity** Tento princíp konštatuje, že v usporiadaných objektoch hľadáme neprerušované tvary. Na obrázku [3.2](#page-12-1) je ukážka kde skupinu bodov môžeme vnímať ako súvislé čiary vytvárajúce symbol "X" alebo dva dotýkajúce sa "jazyky".

**Princíp blízkosti** Tento princíp je podobný princípu kontinuity. Vyjadruje to, že ako skupinu vnímame aj objekty, ktoré sú blízko seba bez ohľadu na ich tvar alebo veľkosť. Stretávame sa s tým bežne v písanom jazyku. Písmená, ktoré sú blízko seba vnímame ako slová.

<span id="page-12-0"></span>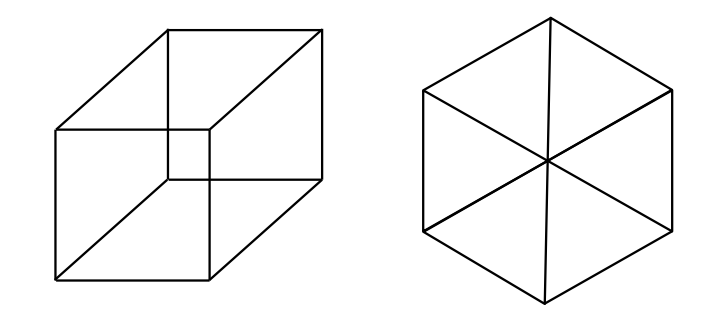

<span id="page-12-1"></span>Obr. 3.1: Demoštrácia princípu jednoduchosti. Objekty sú vnímané v ich najjednoduchšej forme (buď v 3D alebo 2D). Na ľavom obrázku vnímame 2D čiary ako 3D objekt. Pravý obrázok môže byť vnímaný dvoma spôsobmi buď ako 3D kocka alebo 2D šesťuholník [\[8\]](#page-51-2).

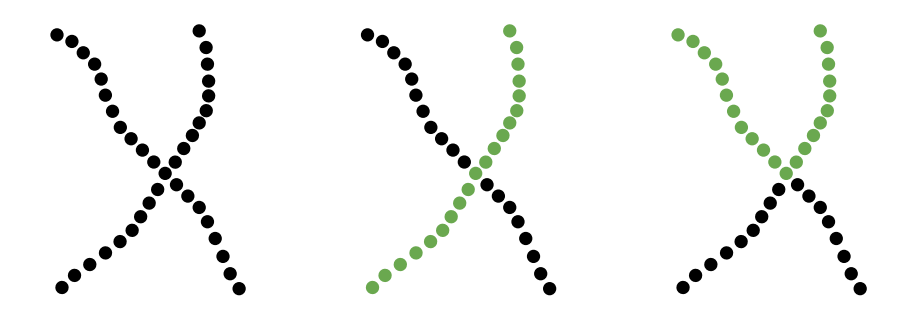

Obr. 3.2: Princíp kontinuity. Demonštruje to, že v bodoch na obrázku vyhľadávame neprerušované útvary. Obrázky v strede a vpravo ukazujú dve rôzne interpretácie množín bodov t.j. buď ako dve čiary alebo dve dotýkajúce sa "jazyky" [\[8\]](#page-51-2).

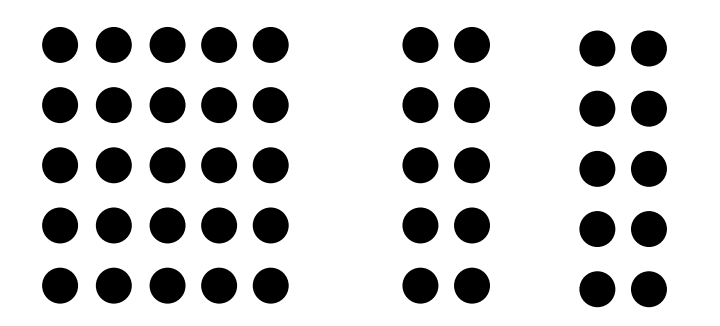

Obr. 3.3: Princíp blízkosti. Podľa vzdialenosti objektov od seba v ňom rozpoznávame tvary alebo skupiny [\[8\]](#page-51-2).

**Princíp podobnosti** Objekty, ktoré majú podobné atribúty máme tiež tendenciu vnímať ako skupinu. Atribútom môže byť napríklad farba, jas alebo veľkosť elementov (viď obrázok [3.7\)](#page-13-1).

**Princíp uzavretosti** Podľa princípu uzavretosti vnímame neúplne uzavreté objekty ako celok. Mozog sa snaží zachytiť čo najviac hrán a medzery medzi nimi vyplniť (viď obrázok [3.7\)](#page-13-1).

<span id="page-13-1"></span>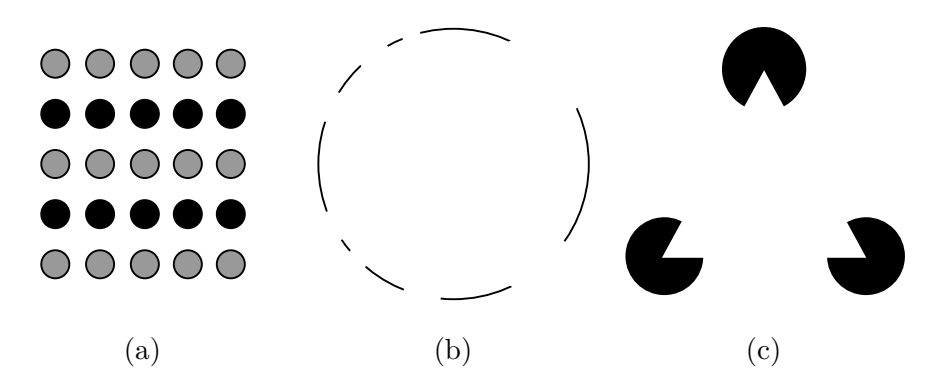

Obr. 3.7: Obrázok (a) demonštruje princíp podobnosti. Objekty s podobnými črtami vnímame ako zoskupené. Obrázky (b) a (c) demonštrujú princíp uzavretosti. Neuzavreté objekty vnímame akoby boli uzavreté – chýbajúce časti si doplníme [\[8\]](#page-51-2).

### <span id="page-13-0"></span>**3.2 Dizajnové doporučenia**

Ako už bolo zmienené, virtuálna realita má za sebou dlhé roky vývoja. Na základe dlhoročných skúseností z experimentovania boli "štandardizované" doporučenia pre dizajn aplikácii virtuálnej reality [\[11\]](#page-51-3). Doporučuje sa ich dodržiavať a porušiť len ak je to nevyhnutné pretože sa osvedčili v praxi. Vzhľadom k tomu, že vývoj virtuálnej reality je v poslednej dobe dynamický, menia sa aj jeho dizajnové princípy. Dá sa tak očakávať, že osvedčené postupy sa časom vyformujú. V tejto sekcii sú popísané praktiky, ktoré sú aktuálne akceptované v aplikáciách virtuálnej reality.

#### **Spustenie aplikácie**

Pred uvedením užívateľa do jadra aplikácie je vhodné vsunúť úvodnú scénu. Táto scéna im umožní si zvyknúť na okolité prostredie a ovládacie prvky. Scéna môže poskytnúť úlohu (napr. stlačenie tlačidla pre štart motoru) s rovnakým ovládaním ako v jadre celej aplikácie čo im umožní si lepšie zapamätať rozmiestenie a funkcionalitu jednotlivých ovládacích prvkov.

#### **Pritiahnutie užívateľovej pozornosti**

Na tradičných 2D obrazovkách je jednoduché pritiahnuť užívateľovu pozornosť. V 3D prostredí je to náročnejšie, pretože nejde predvídať kam sa bude užívateľ dívať. Nútiť užívateľa dívať sa do jedného smeru nepripadá ako vhodné riešenie. Náhlym orotovaním užívateľovho pohľadu tam kam ho chcem usmerniť spôsobí nevoľnosť motion sickness.

Existujú však techniky, ktorými sa dá pritiahnuť užívateľova pozornosť bez vedľajších účinkov:

- ∙ Jemné 3D zvukové podnety navadzajúce k miestu záujmu
- ∙ Zosvetlenie oblasti záujmu a stmavenie ostatných objektov
- ∙ Presunúť objekt záujmu do užívateľovho pohľadu
- ∙ Inštrukčné správy v 3D prostredí udávajúce kam sa má užívateľ dívať

#### **Komfortná zóna**

Virtuálna realita odstraňuje limity 2D dizajnu (obmedzená šírka monitora). Teraz môže byť využitý celý 3D priestor na umiestnenie komponentov užívateľského rozhrania. Kvôli pohodliu je vhodné rozmiestňovať ovládacie prvky tak aby užívateľ nemusel intenzívne otáčať hlavou, namáhať oči pri čítaní textu alebo príliš namáhať rukami. Okrem toho je treba umiestňovať objekty vo vhodnej vzdialenosti od užívateľa. Veľmi blízke objekty sú príčinou námahy očí čo vyplýva z konfliktu akomodácie a vergencie oka (sekcia [2.4\)](#page-10-0). Optimálna zóna je od 0,75 m do 10 m. V tomto rozsahu vníma oko hĺbku najlepšie. Do 20 metrov sa postupne stereoskopické vnímanie vytráca až sa nakoniec vytratí. Nie je však vylúčené, že časom sa vylepší rozlíšenie tak, že aj po 20 metroch bude oko vnímať hĺbku bez problémov. Pre zorné pole platí rovnaký princíp. Komfortná zóna pre horizontálne otáčanie hlavy je 30 až 55 stupňov na každú stranu. Dnešné náhlavné displeje majú zorné pole zhruba 100<sup>∘</sup> . Dohromady má teda dizajnér 160<sup>∘</sup> až 210<sup>∘</sup> k dispozícií. U vertikálneho zorného pola je komfortná zóna 20-60 stupňov nahor a 12-40 stupňov nadol. Preferuje sa horizontálny pohyb nakoľko vertikálny je viac znepríjemňujúci.

#### **Spätná väzba**

V reálnom svete je každá aktivita sprevádzaná multi-zmyslovou odozvou. Ak napríklad niekto chytí loptu, cíti pomocou hmatu úder lopty do dlane a naviac počuje aj zvuk úderu. Vo virtuálnej realite je tiež dôležité poskytovať spätnú väzbu (napr. pri kliku na tlačidlo) pre zvýšenie imerzívnosti a vyhnutiu sa zmyslovým konfliktom. Na to možno využiť vibráciu v ručných kontroléroch alebo zvuk.

#### **Tipy pre obmedzenie nevoľnosti**

Spomínaná nevoľnosť motion sickness je najväčšou prekážkou pri vývoji aplikácií pre virtuálnu realitu. Jej prezencia môže odradiť užívateľa od používania aplikácie. Nevoľnosť pravdepodobne nejde úplne odstrániť, no dá sa obmedziť na úroveň kedy nie je poznateľná. Tu je zopár tipov ako ju zredukovať:

- ∙ Udržať stabilný počet snímok za sekundu (minimálne 60 snímok za sekundu)
- ∙ Vyhnúť sa akcelerácií (orgány sú citlivejšie na akceleráciu než konštantnú rýchlosť)
- ∙ Vyhnúť sa náhlym zmenám intenzity svetla
- ∙ Nepoužívať fixné objekty v užívateľovom výhľade
- ∙ Používať dostatočnú veľkosť písma textu (znižuje námahu očí)

#### <span id="page-14-0"></span>**3.3 Interakcia**

Dobrý dizajn rozhrania nie je jediným predmetom pri tvorbe užívateľských rozhraní pre virtuálnu realitu. Ich ďalšou, veľmi dôležitou, súčasťou je aj interakcia s ich prvkami vo virtuálnom svete. Signifikantnou vlastnosťou virtuálnej reality je spôsob akým možno interakciu realizovať napr. pohybom rúk vo virtuálnom 3D priestore alebo pohnutím nejakej ovládacej páky. Takýto spôsob je pre väčšinu užívateľov intuitívny, pretože sú na to prirodzene zvyknutí.

Interakciou [\[8\]](#page-51-2) sa rozumie komunikácia medzi užívateľom a virtuálnou realitou prostredníctvom vstupno-výstupných zariadení. Spôsob interakcie vo virtuálnej realite sa môže nejednému zdať priamočiary. Jednoducho, vytvoriť interakciu spôsobom akým narábame s danými objektami v reálnom svete. Naneštastie, reálny spôsob interakcie nefunguje dobre vo virtuálnej realite. Dôvodom je to, že virtuálny svet nemodeluje realitu dostatočne uspokojivo. Na druhú stranu, niektoré koncepty z tradičných desktopových rozhraní môžu byť využité.

Tvorba kvalitnej interakcie vo virtuálnej realite je dnes veľkou výzvou. Je dôležité aby interakcia prebiehala intuitívnou formou. Neintuitívne akcie môžu viesť k frustrácii a potenciálne odradiť užívateľa v pokračovaní používania aplikácie. Intuitívnosťou sa docieli požadovaný efekt kedy užívateľ zvládne vykonať akciu prirodzene elegantným spôsobom.

#### **Intuitívnosť**

Intuitívnosť [\[8\]](#page-51-2) je dôležitý faktor užívateľských rozhraní. Samotná intuitívnosť je ale u každého individuálna. To čo je intuitívne pre jedného, nemusí nutne byť intuitívne pre druhého. Vhodné prostriedky môžu pomôcť užívateľovi porozumieť funkcionalite virtuálneho sveta a vytvoriť si mentálny model ako interakcia v danej aplikácii funguje. Pod prostriedkami si môžeme predstaviť nejaké pomôcky, ktoré užívateľovi pomôžu rýchlejšie si vyvinúť spomínaný mentálny model. Typicky bývajú vizuálne (napr. našepkávacia ceduľa s popisom) ale môžu byť aj zvukové t.j. prehraním zvukovej stopy, ktorej obsah je návod ako narábať z daným objektom.

V niektorých situáciach nie sú potrebné žiadne dodatočné nápovedy. Jedná sa o ideálne prípady kedy je istá interakcia modelovaná takmer identicky s realitou. Príkladom môže byť tlačidlo. V realite je pre dovŕšenie akcie potrebné tlačidlo tlakom ruky stlačiť a následne uvoľniť. Celkom iste sa dá predpokladať, že každý vie ako také tlačidlo použiť. Pokiaľ virtuálna realita umožňuje namodelovať takto tlačidlo aj vo virtuálnom svete, dá sa predpokladať, že užívateľ bude naňho reagovať rovnako ako v realite. Bude mať tendenciu tlačidlo stlačiť, očakávať odozvu a žiadny návod nebude vyžadovaný.

V prípadoch kedy je nápoveda nevyhnutná je vhodné nevyžadovať od užívateľa aby opúšťal virtuálny svet pre vysvetlenie ako nejaký prvok či interakcia funguje. Ak si nasadí displej na hlavu, je ponorený do virtuálneho sveta a odrezaný od reálneho. Frekventované nútenie zloženia a opätovného nasadenia náhlavného displeja by ho mohlo nepríjemne obťažovať. Virtuálny svet by preto mal byť sebestačný v zobrazovaní potrebných informácií. Jednou z efektívnych možností sú tutoriály, ktoré navigujú užívateľa a nemôžu byť dokončené dokým sám nedá najavo, že interakcii porozumel.

#### **Ručná interakcia**

Takmer všetky typy interakcii sú vykonávané rukami. Ľudské ruky sú funkcionalitou komplikované končatiny umožňujúce prirodzene, rýchlo a presne narábať s fyzickými objektami. A tak niet divu, že sú intenzívne využívané pre interakciu. Je pre nás prirodzené manipulovať s objektami oboma rukami. Niektoré interakcie si vyžadujú obe ruky, u iných postačuje jedna ruka. Trojdimenzionálne rozhrania virtuálnej reality by mali pracovať rovnakým spôsobom.

### <span id="page-16-0"></span>**3.4 Interakčné techniky**

Pojem *Interakčná technika* [\[8\]](#page-51-2) predstavuje koncept, ktorý môže byť opakovane využitý k vykonaniu nejakého úkolu v rôznych aplikáciach. Popisuje všeobecný prístup riešenia interakcie tých istých úkolov. Dlhoročne používaných interakčných technik v oblasti moderných aplikácií virtuálnej reality je mnoho. Dajú sa podeliť do viacerých kategórií. Každá technika má svoje výhody a nevýhody. Ich porozumenie je nevyhnutné pre tvorbu kvalitných interakcií. Vzhľadom k tomu, že techník je spústa, sú v tejto práci popísané len tie relevantné, ktoré budú neskôr využité na interakciu. Zvyšné techniky sú uvedené v [\[8\]](#page-51-2).

#### **Technika ručného výberu**

Ručný výber je jedna zo selekčných techník kde užívateľ volí objekt priamo "dotykom" za cieľom spustenia nejakého príkazu alebo iniciácie manipulovania s objektom. Narozdiel od iných selekčných techník je táto technika veľmi blízka výberu v reálnom svete. Aby užívateľ mohol manipulovať s objektom musí sa ho najprv dotknúť. Až toto dosiahne, môže s objektom robiť ďalšie akcie napr. ho stlačiť, posunúť alebo otočiť.

#### **Technika priamej manipulácie**

Táto technika je podobná predošlej s rozdielom, že s daným objektom manipuluje. Manipuláciou sa rozumie zmena niektorého z atribútov objektu (napr. pozícia, orientácia, farba, tvar atď.). Technika tiež korešponduje s manipuláciou v reálnom svete. Napríklad, ak je objekt uchopený rukou, potom prichytený objekt sleduje pozíciu ruky až dokým nie je z ruky uvoľnený.

#### **Technika 3D multi-dotyku**

Technika 3D multi-dotyku môžme zaradiť do kategórie techník manipulácie niečej perspektívy pre zlepšenie nadhľadu na prostredie. Manipulácia je realizovaná pomocou posunu, rotácie či zmenou mierky okolitého sveta. Zvlášť multi-dotyková technika umožňuje modifikáciu pomocou rúk. Je veľmi podobná multi-dotykovej interakcii prstami na 2D dotykovej obrazovke. Analogicky, 3D multi-dotykovú interakciu možno realizovať oboma rukami alebo jednou rukou. Jedným zo spôsobov realizácie môže byť napríklad, posun jednoduchým posunom ruky, zmena mierky pohybom rúk od seba / k sebe a rotácia otáčaním oboch rúk okolo stredu medzi dvoma rukami.

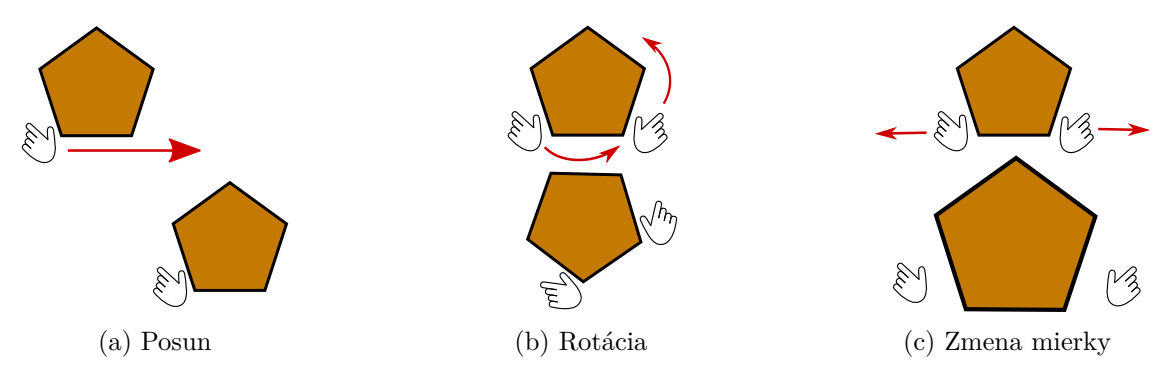

Obr. 3.8: Ukážka interakcie 3D multi-dotykovou metódou [\[8\]](#page-51-2).

# <span id="page-17-0"></span>**Kapitola 4**

# **Hardware**

V tejto kapitole je priblížený hardware, pre ktorý bude dizajnované užívateľské rozhranie, a ktorý bude neskôr využitý aj na testovanie. Využitie iného hardwaru je síce možné no nemusí ponúkať ekvivalentný dojem, obzvlášť vizuálnou kvalitou alebo ovládacími prvkami. Priblížené sú aj niektoré časti robota, pre ktorého je užívateľské rozhranie vytvárané. Vzhľadom k téme práce, je hlbší náhľad na funkciu robota vynechaný. Popísané sú tu len časti, ktoré sú relevantné a nevyhnutné pre dizajn užívateľského rozhrania.

# <span id="page-17-1"></span>**4.1 HTC Vive Pro**

*HTC Vive Pro* [\[1\]](#page-51-4) je systém virtuálnej reality vyvinutý spoločnosťou HTC a Valve. V roku 2018 dostal ocenenie najlepšej sady pre virtuálnu realitu.

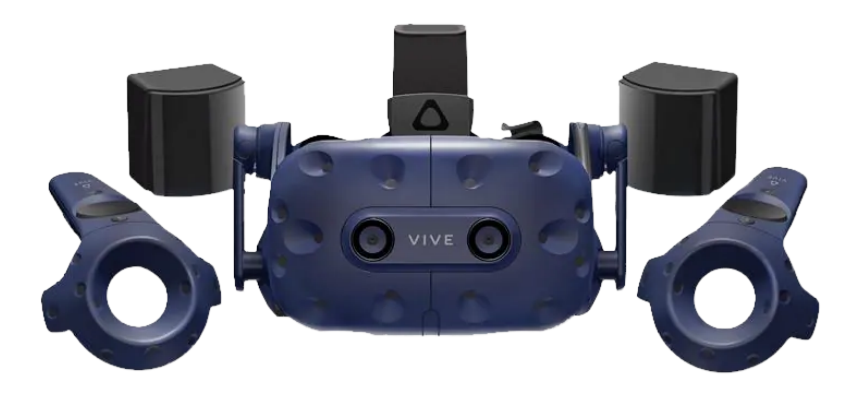

Obr. 4.1: Systém virtuálnej reality HTC Vive Pro [\[7\]](#page-51-5).

<span id="page-17-2"></span>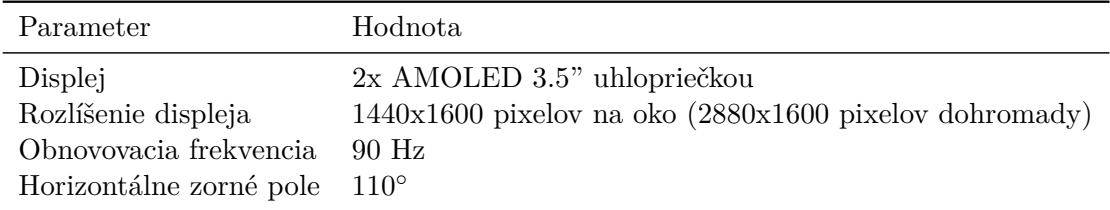

Tabuľka 4.1: Tabuľka parametrov náhlavného displeja HTC Vive Pro.

Parametre systému Vive Pro sú uvedené v tabuľke [4.1.](#page-17-2) Okrem týchto parametrov má Vive Pro zabudované slúchadlá podporujúce zvuk vo vysokom rozlíšení a mikrofón v náhlavnom displeji. Súčasťou sady Vive Pro sú dve stanice nazývané *lighthouse*. Stanice lighthouse snímajú pozíciu a orientáciu náhlavného displeja v miestnosti. Umiestňujú sa na stenu vo výške väčšej ako je výška človeka (typicky 2-3 metre). Stanice vysielajú infračervené pulzy 60 krát za sekundu, ktoré sú zachytené foto-senzormi nachádzajúce sa na prednej časti náhlavného displeja a vrchnej časti kontrolérov. Snímanie má milimetrovú presnosť.

### <span id="page-18-0"></span>**4.2 Ovládače**

Spolu so sadou HTC Vive Pro je dodávaný aj pár ručných ovládačov. Na ovládačoch sa takisto nachádzajú foto-senzory, ktoré sú snímané stanicami lighthouse. Vďaka tomu je ich poloha a orientácia v priestore sledovaná a prenášaná do aplikácie. Ovládač má ergonomický tvar vďaka čomu sa pohodlne drží v ruke. Na ovládači sa nachádzajú štyri tlačidlá a jeden trackpad (naďalej budú využívané ich anglické názvy, pretože sú zaužívané v oblasti virtuálnej reality).

<span id="page-18-1"></span>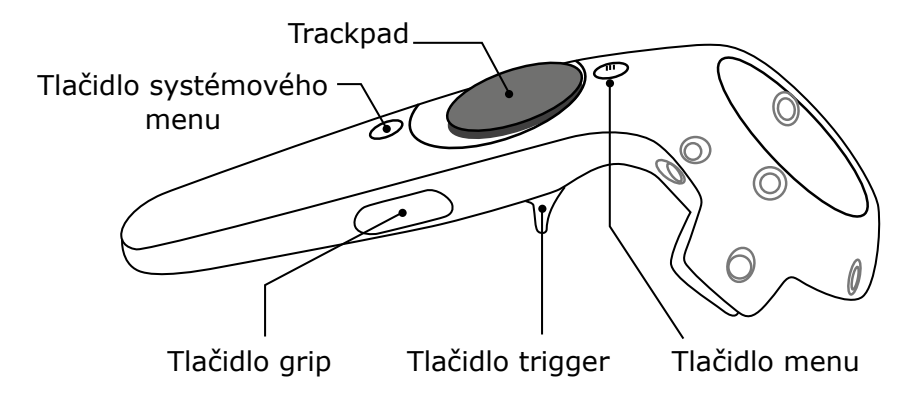

Obr. 4.2: Popis ovládacích tlačidiel a senzorov ručného ovládača zo sady HTC Vive Pro.

*Trackpad* je dotyková plocha (viď obrázok [4.2\)](#page-18-1) kruhového tvaru nachádzajúca sa na vrchnej časti ovládača. Má 3 stupne voľnosti. Dokáže snímať polohu prstu v rovine kruhovej plochy pozdĺž dvoch na seba kolmých osí s dostatočnou presnosťou. Naviac, môže byť Trackpad využitý ako tlačidlo (plocha je stlačiteľná). V spodnej časti ovládača je tlačidlo *Trigger* fungujúce ako spúšť. Má jeden stupeň voľnosti udávajúci jak veľmi je spúšť stlačená. Ostatné tlačidlá (*Grip*, *Menu*, *Systémové menu*) sú klasické t.j. majú dva stavy stlačené/uvoľnené. Celkovo má ovládač 8 stupňov voľnosti čo ponúka širokú škálu jeho využitia.

Okrem ovládačov zo sady HTC Vive Pro možno využiť aj ovládače z hracích konzolí (napr. Xbox kontrolér) alebo joystick. Na takýchto ovládačoch sú k dispozícií fyzické páky, s ktorými môže užívateľ nadobúdať ľubovoľnú hodnotu v dvoch smeroch (dopredu-dozadu a vľavo-vpravo) podobne ako u trackpadu.

Existujú aj iné typy vstupných zariadení, no účel na ktorý boli dizajnované nemá v tejto práci opodstatnenie a preto sa obmedzuje len na predošlé typy ovládačov.

### <span id="page-19-0"></span>**4.3 Robot**

Robot, pre ktorého je určené rozhranie, je šesťkolesové vozidlo. Disponuje typom podvozku umožňujúcim ovládať natočenie každého kolesa zvlášť. Obvykle sa ale využívajú preddefinované módy, ktoré sú zobrazené na obrázku [4.3.](#page-19-1) Okrem toho je robot vybavený piatimi laserovými diaľkomermi. Štyri sa nachádzajú v jeho rohoch pod 45 stupňovým uhlom pre čo najväčšie pokrytie okolia. Posledný je umiestnený v strede vozidla a slúži na vizuálnu odometriu čo je technika pre výpočet posunu a rotácie, ktoré vykonal robot za určitý čas na základe informácií zo senzora. Rozmiestnenie diaľkomerov je znázornené na obrázku [4.4.](#page-20-1)

#### **Mód Tatra**

V móde *Tatra* sú zadné kolesá fixné. Otáčajú sa len predné a stredné kolesá, ktorých otočné kružnice majú spoločný stred na osi zadných kolies. Je to klasicky mód ako ho poznáme z väčšiny kolesových vozidiel.

#### **Kruhový mód**

Princíp podobný módu *Tatra* je aplikovaný aj v *Kruhovom* móde s rozdielom, že fixné sú stredné kolesá. Zvyšné kolesá sú otáčané tak aby ich otočné kružnice mali spoločný stred na osi stredných kolies. Tento mód primárne slúži na prudšie zatočenie vozidla.

<span id="page-19-1"></span>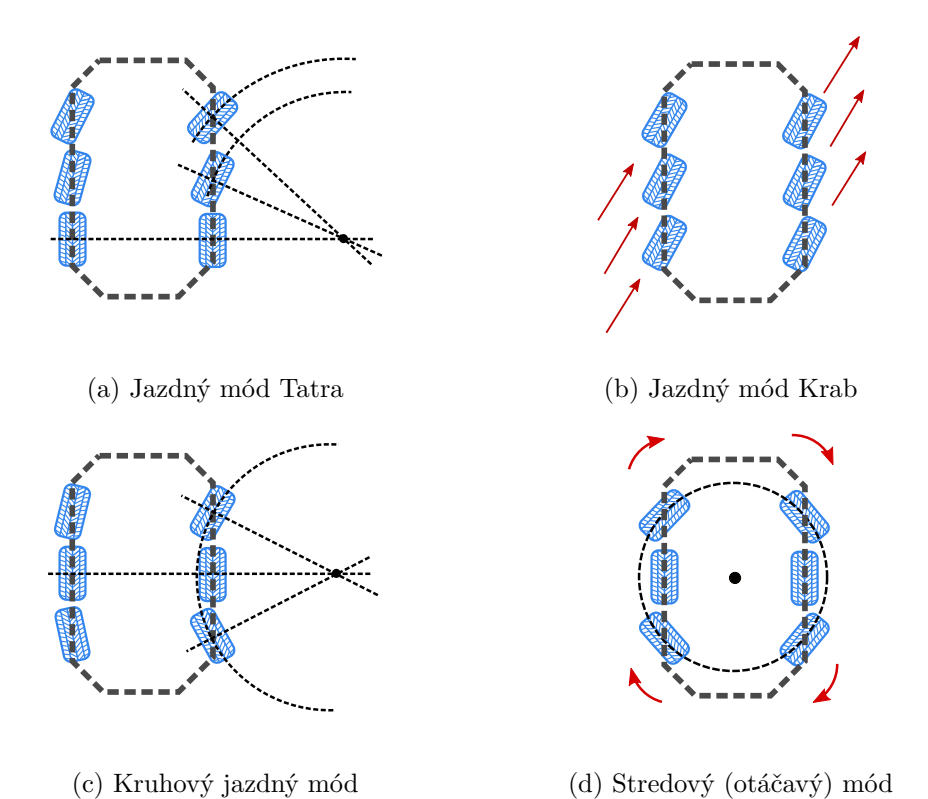

Obr. 4.3: Preddefinované jazdné módy na robotovi, ktoré sú typicky využívané na jazdu alebo otáčanie.

#### **Mód Krab**

V móde *Krab* sú všetky kolesá natočené do jedného požadovaného smeru. To umožňuje robotovi vyhnúť sa prípadnej prekážke bez zmeny orientácie.

#### **Stredový mód**

Účel *Stredového módu* je otočiť vozidlo na mieste okolo vlastnej vertikálnej osi. Stredné kolesá sú fixné. Zvyšné kolesá sú otočené tak aby všetky ležali na jednej otočnej kružnici.

<span id="page-20-1"></span>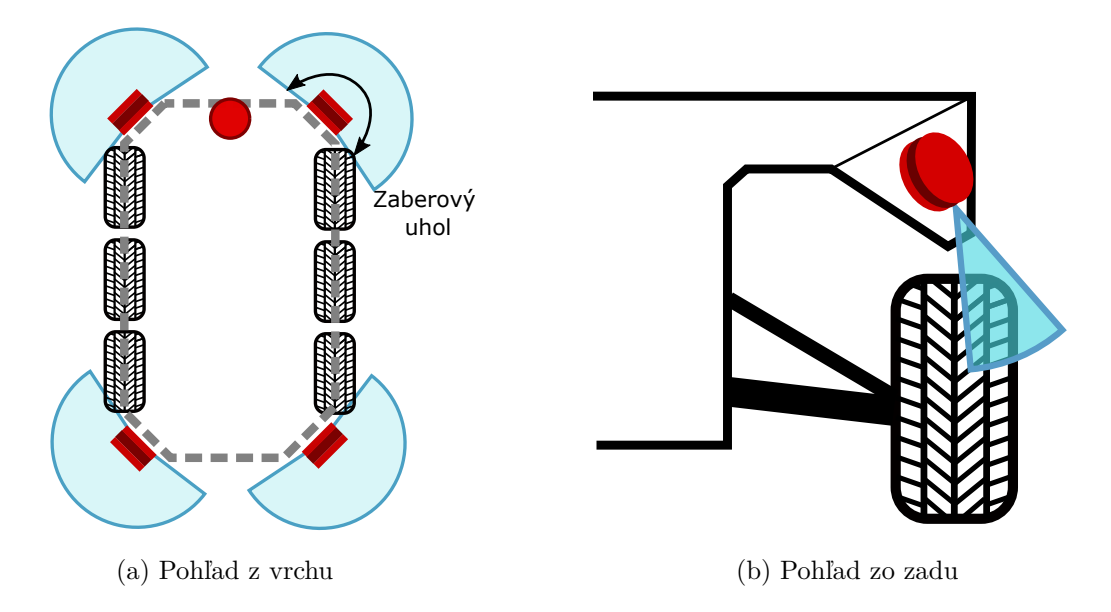

Obr. 4.4: Znázornenie rozmiestnenia laserových diaľkomerov a ich záberových uhlov.

### <span id="page-20-0"></span>**4.4 Laserový diaľkomer**

<span id="page-20-2"></span>*Laserový diaľkomer* je zariadenie, ktoré merá vzdialenosť vysielaním lúčov vo voľným okom neviditeľnom spektre. Diaľkomery nachádzajúce sa na robotovi sú typu VLP-16 (na okrajoch robota)  $\left[16\right]$  a VLP-32C (v strede)  $\left[17\right]$ .

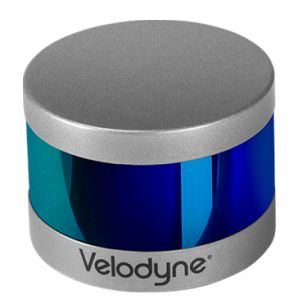

Obr. 4.5: Laserový diaľkomer Velodyne [\[16\]](#page-52-2).

Senzor VLP-16 má dosah 100 metrov a VLP-32C 200 metrov. Oba senzory majú horizontálne zorné pole (okolo vlastnej osi) 360 stupňov a vertikálne (pozdĺž vlastnej osi) 40 stupňov. Dáta zo senzorov sa získavajú ako mračno bodov (*point cloud*). Senzor je schopný preniesť 300,000 bodov/s. Oba senzory poskytujú u každého bodu aj intenzitu odrazu lúča, ktorý zachytil ten bod čo je vhodné pre vizualizáciu tvrdosti okolitého povrchu. Ukážka takého laserového diaľkomeru je na obrázku [4.5.](#page-20-2)

# <span id="page-21-0"></span>**4.5 Komunikácia**

Na komunikáciu s robotom sa využíva zabudované špeciálne Wi-Fi v robotovi. Vstavané Wi-Fi má niekoľko kilometrový dosah a disponuje maximálnou šírkou pásma 50 megabitov za sekundu. Je treba poznamenať, že nie vždy musí byť dostupná celá šírka pásma. Závisí to hlavne od prekážok blokujúcich spojenie. Taktiež, s väčšou vzdialenosťou šírka pásma klesá kvôli rôznym poruchám alebo malej intenzite signálu. Pri dizajne je dôležité tento fakt zohľadniť.

# <span id="page-22-0"></span>**Kapitola 5**

# **Návrh užívateľského rozhrania**

Na základe predošlých princípov a inšpirácií je v tejto kapitole predložený návrh teleoperačného rozhrania pre robota. Návrh kladie dôraz na intuitívnosť, užívateľov komfort a poskytovaniu čo najväčšieho počtu dostupných informácií, ktoré operátor potrebuje pre vyhodnotenie situácie.

### <span id="page-22-1"></span>**5.1 Existujúce teleoperačné rozhrania**

Teleoperácia vozidla v jednoduchosti znamená ho ovládať vzdialene. Jej využitie má väčšinou význam v prostrediach, kam sa človek ľahko nedostane alebo môže ohroziť jeho zdravie (napr. ťažko prístupný terén, rádioaktívne prostredie apod.). S využitím virtuálnej reality je teleoperácia zaujímavejšia. Užívateľovi vytvára pocit akoby tam reálne bol. Až doposiaľ nebolo využitie virtuálnej reality pre teleoperáciu mobilných robotov veľmi preskúmané. Predošlé práce mali zväčša jednoduché užívateľské rozhranie. Typicky to bývalo video umiestnené v priestore na 2D plátne. K tomu bola využívaná klávesnica alebo myš či joystik.

V poslednej dobe sa začali objavovať nové teleoperačné rozhrania implementované v moderných systémoch virtuálnej reality (HTC Vive, Oculus rift). Pravdepodobne je to kvôli opätovnému nárastu popularity oboru.

Prvým príkladom je jednoduché rozhranie pre virtuálnu prehliadku v [\[12\]](#page-51-6). Ich rozhranie v reálnom čase premietalo panoramické snímky na 3D guľu, vo vnútri ktorej sa nachádzal užívateľ a mohol tak sledovať prehliadku.

Ďalšou zaujímavým teleoperačným rozhraním je [\[9\]](#page-51-7). Bolo to rozhranie pre armádneho robota vybaveného steroskopickými kamerami a diaľkomermi. Z diaľkomerov získavali okolitú hustú geometriu v podobe mračna bodov. Tieto body rozdelili na bunky (voxely) o veľkosti 20 cm a u každej bunky počítali priemernú výšku z bodov spadajúcich do bunky. Z týchto priemerných výšok potom skonštruovali 3D geometriu a na tú naniesli textúru získanú z obrazu kamier. Ich kamery boli steroskopické a dokázali pre každý pixel počítať farbu aj hĺbku. Užívateľ vďaka tomu mohol vidieť aproximáciu povrchu okolo seba. Ako ovládanie používali fyzický volant.

Práce [\[10\]](#page-51-8) a [\[5\]](#page-51-9) opäť využili zjednodušené užívateľské prostredie v podobe 2D plátna v priestore na ktoré bolo premietané video z kamier na robotovi. Zamerali sa však na efektívnosť interakcie. Roboty oboch prác mali rameno, ktoré bolo možné ovládať. Zvlášť [\[10\]](#page-51-8) neuvádza spôsob interakcie. Pravdepodobne bola využitá klávesnica a myš alebo ručné kontroléry. V [\[5\]](#page-51-9) využívali jednoduché 3D objekty na výber módu medzi ramenom a pohybom robota.

Nakoniec, nedávno publikovaná práca [\[3\]](#page-51-10) priniesla prvé priestorové rozhranie pre ovládanie pohybu. Operátor mohol ovládať robota pomocou 3D šípok umiestnených okolo robota. Takéto rozhranie zlepšilo operátorovi imerzívnosť a intuitívnosť ovládania.

### <span id="page-23-0"></span>**5.2 Náčrt rozhrania**

<span id="page-23-1"></span>Vzhľadom k princípom uvedených v predošlej kapitole bol vytvorený náčrt rozhrania, ktorý je na obrázku [5.1.](#page-23-1)

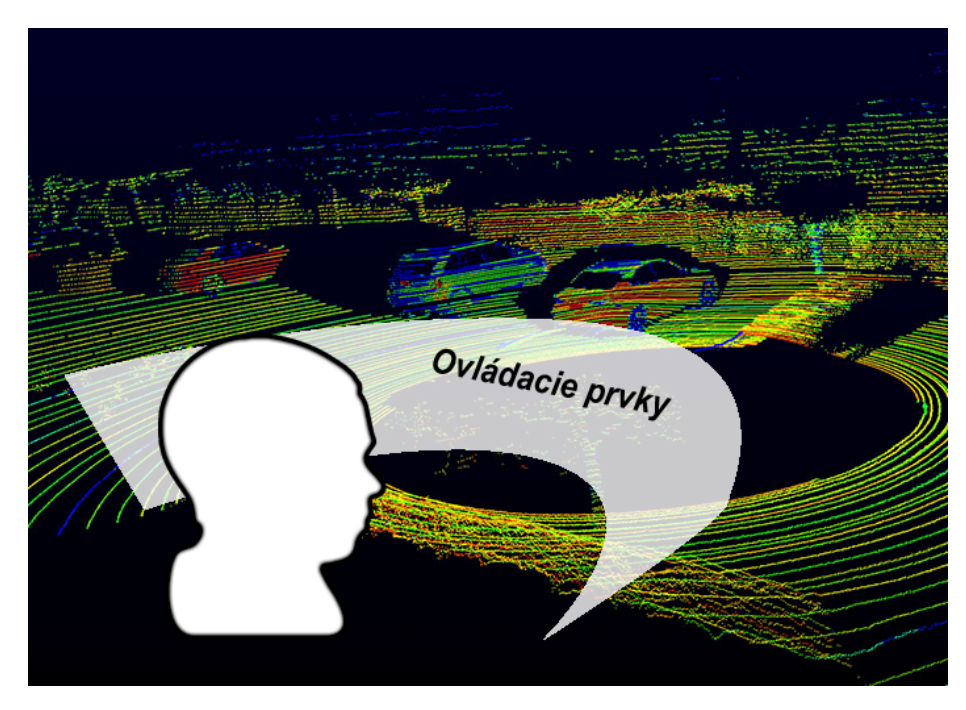

Obr. 5.1: Náčrt užívateľského rozhrania vo virtuálnej realite.

Tento náčrt slúži pre lepšiu predstavu ako bude výsledné rozhranie vyzerať. Okolo užívateľa bude zakrivený panel, na ktorom sa budú nachádzať rôzne ovládacie prvky (tlačidlá, prípadne riadiace páky apod.) a komponenty poskytujúce diagnostiku stavu robota.

Dôležité je si tiež uvedomiť, či bude užívateľ stáť alebo sedieť. Vzhľadom k tomu, že toto rozhranie má byť určené k riadeniu vozidla je vhodnejšie aby u riadenia užívateľ sedel pre zníženie rizika nevoľnosti. Státie užívateľa nie je vylúčené a niektorých prípadoch sa môže aj hodiť napr. ak sa chce pozrieť na strany vozidla či dokáže prejsť úzkou prekážkou. Každý pohyb vo virtuálnej realite ale môže viesť k úrazu pri zakopnutí o prívodný kábel do náhlavného displeja. Dá sa teda predpokladať, že užívateľ bude zvyčajne sedieť uprostred pred panelom. Kvôli tomu je vhodné mu dodať aj nástroje poskytujúce náhľad na vozidlo aby nemusel opúšťať svoju pozíciu.

V okolí užívateľa bude zobrazené prostredie, v ktorom sa nachádza ovládané vozidlo. Prostredie bude rekonštruované na základe dostupných informácií zo senzorov vozidla. Pri zobrazovaní prostredia vhodné aby bolo možné definovať smer doprednej jazdy. Súradný systém virtuálneho prostredia nemusí vhodne korešpondovať s užívateľovým priestorom v miestnosti kde sa nachádza. Vo virtuálnom prostredí bude užívateľ typický natočený v smere doprednej jazdy. V reálnom prostredí sa môže v tom istom smere nachádzať stena, ktorá by mohla užívateľovi brániť v dosahovaní rukou na nejaký objekt alebo inej formy manipulácie. S možnosťou definovania smeru doprednej jazdy by si mohol virtuálne prostredie natočiť podľa toho ako mu to vyhovuje.

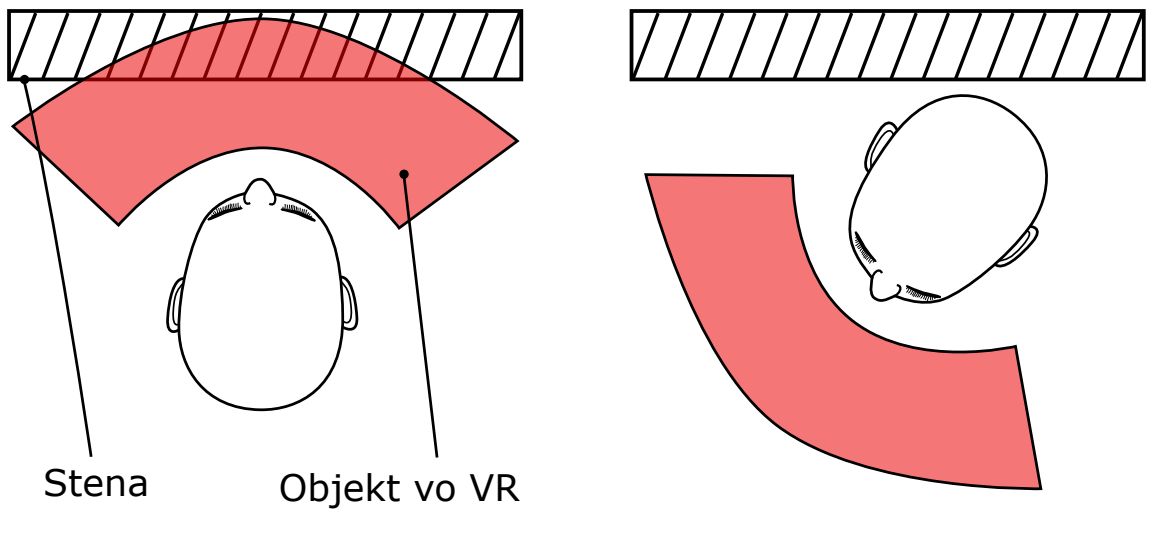

(a) Užívateľovi vadí prekážka pred ním (b) Natočenie prostredia

Obr. 5.2: Obrázok vľavo poukazuje na prípad kedy užívateľovi nevyhovuje natočenie virtuálneho prostredia kvôli prekážke v reálnom prostredí. Obrázok vpravo ilustruje výhodu možnosti natočenia virtuálneho priestoru pre odstránenie problému.

### <span id="page-24-0"></span>**5.3 Vizualizácia okolia**

Každý z nás vníma väčšinu podnetov okolo seba vizuálne. Preto je nezbytné vizualizovať prostredie, v ktorom sa nachádza vozidlo. Dobrá vizualizácia okolia pomôže operátorovi sa rýchlo orientovať v priestore.

Výhodou virtuálnej reality je hlavne to, že ponúka virtuálny 3D priestor k zobrazovaniu užívateľského rozhrania. V tomto prípade to hraje podstatnú rolu. Umožní to zrekonštruovať prostredie v okolí vozidla v 3D podobe. Operátorovi tak dá lepší pocit teleprezencie t.j. ako by sa na mieste vozidla nachádzal. Nanešťastie, technológia nachádzajúca sa na vozidle neumožňuje zaznamenať, prenášať a zobraziť prostredie tak ako ho vnímame očami a preto je potreba nájsť vhodný spôsob ako zobraziť prostredie z dostupných informácií zo zariadení na vozidle.

#### <span id="page-24-1"></span>**5.3.1 Mračno bodov**

Na zrekonštruovanie okolia možno využiť dáta z laserových diaľkomerov prichádzajúce do aplikácie v podobe mračna bodov. Každý bod v mračne bodov zachytáva 3D pozíciu v okolitom prostredí. V kombinácií s tým aké možnosti ponúka virtuálna realita sa to v tomto prípade hodí na vizualizáciu. Pri riešení vizualizácie bodov je nutné sa potýkať s nasledujúcimi problémami:

- ∙ Ako a ako veľké zobraziť body?
- ∙ Ako ich zobraziť v reálnom čase?
- ∙ Odstránenie nevoľnosti
- ∙ Rozoznateľnosť okolia a objektov v okolí

Nejeden si dokáže predstaviť, že v mračne bodov sa ťažko rozpoznáva okolie. Záleží však hlavne na počte bodov. Pokiaľ je koncentrácia bodov vysoká, bude "obraz" okolia rozpoznateľný. Pokiaľ ich bude málo, nebude užívateľ schopný rozpoznať v okolí takmer žiadny objekt. Na druhú stranu, príliš veľký objem bodov nie je jednoduché spracovať z dôvodu hardvérových limitácií diaľkomeru a grafického hardvéru vykresľujúceho virtuálne prostredie. Je potrebné nájsť vhodný kompromis medzi vizuálnou kvalitou a časom spracovania.

#### <span id="page-25-0"></span>**5.3.2 Eliminácia nevoľnosti**

Dáta, prenášané z diaľkomerov, sú odosielané do aplikácie s frekvenciou 10 Hz. Toto obmedzenie dovoľuje zobraziť body v reálnom čase t.j. aplikácia je schopná udržať aspoň 60 snímky za sekundu (sekcia [3.2\)](#page-13-0), dokonca s dostatočnou rezervou. Aktualizačná frekvencia mračna bodov môže na užívateľa vplývať negatívne a privodiť mu nevoľnosť. Prakticky sa v oblasti virtuálnej reality považujú všetky frekvencie (napr. blikajúce svetlo) pod 50 Hz za rušivé. Pokým užívateľ s vozidlom stojí, je okolité mračno bodov nehybné a žiadnu nevoľnosť to neprivodí. Problém nastáva v momente ak sa rozhodne s vozidlom pohnúť. Pri pohybe je obnovovacia frekvencia mračna bodov viditeľná a užívateľ má pocit nekontinuálneho pohybu a vyvolá to uňho nevoľnosť.

<span id="page-25-1"></span>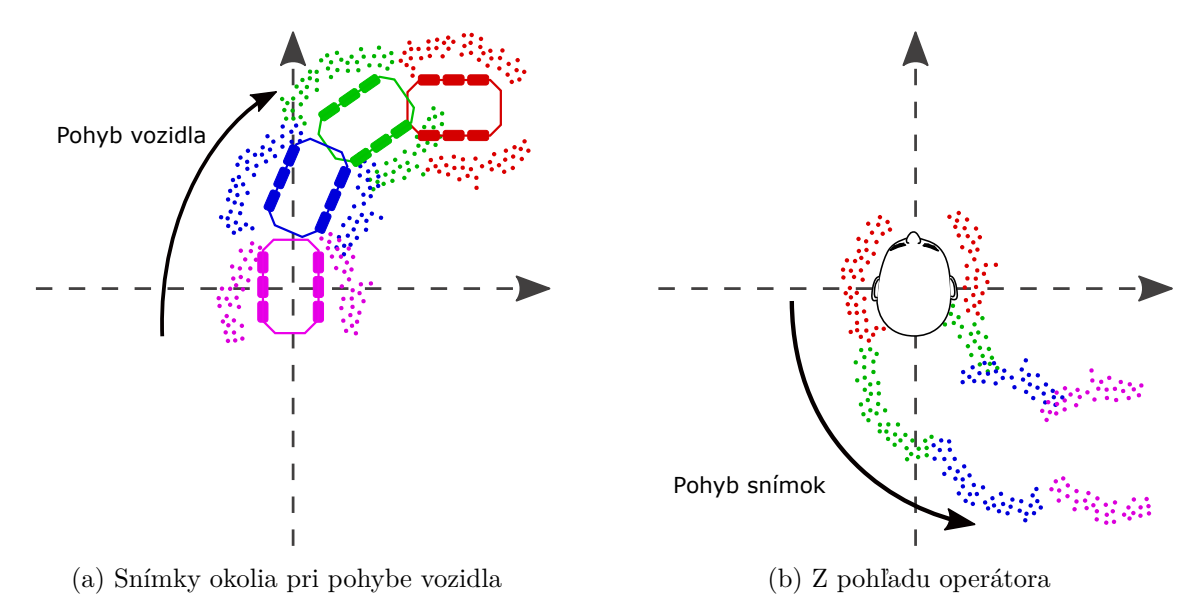

Obr. 5.3: Na obrázku je znázornené to ako je pohyb vozidla imitovaný pohybom histórie mračna bodov. Každá farba reprezentuje jednu snímku v histórii.

Problém nevoľnosti z obnovovacej frekvencie mračna bodov sa dá vyriešiť zapamätaním si množiny bodov v danej pozícii. Aplikácia si tak uchováva krátku históriu snímok mračna bodov. Vozidlo si sleduje svoju transformáciu v priestore svetových súradných jednotiek z odometrie. V každom momente je tak schopné dodať do aplikácie kde sa nachádza a ako je natočené. Dôležité je tiež si uvedomiť ako prebieha pohyb vo virtuálnom prostredí. V tomto prípade je operátor nehybný. Pohyb vozidla je imitovaný pohybom histórie snímok mračna bodov. Princíp ilúzie pohybu je ilustrovaný na obrázku [5.3.](#page-25-1)

Pri pohybe vozidla je pravidelne zaznamenávaná snímka mračna bodov a uložená do histórie. Snímka ma od momentu uloženia istú životnosť a po krátkej chvíli je vymazaná z prostredia. Po zmiznutí je buffer mračna bodov snímky recyklovaný a nahradený novými dátami. Každá snímka mračna bodov v histórií má aktualizovanú pozíciu aj rotáciu podľa zmeny pozície a orientácie vozidla od miesta kde bola zaznamenaná. Vzhľadom k tomu, že sa pohybuje prostredie a nie operátor, sú tieto odchýlky aplikované na snímky v histórii inverzne čím vytvoria dokonalú ilúziu pohybu. Využitím histórie snímok mračien bodov sa zároveň umelo zväčší počet bodov čo zlepšuje operátorovi rozoznateľnosť tvarov v mračne bodov.

Ďalším zdrojom nevoľnosti, ktorý je nutné odstrániť sú náhle zmeny atribútov objektu. V prípade histórie mračien bodov to nastáva v situácii keď je vymazaná existujúca snímka (vyprší jej životnosť) alebo pribudne nová snímka. Tento problém sa dá odstrániť plynulou animáciou farby bodov v snímke. Vždy pri vytvorení snímky má jej každý bod nastavenú transparentnú farbu. Postupne po krátkej dobe sa farba bodov mení prechodom z transparentnej do cieľovej farby podľa toho čo daný bod reprezentuje. Krátko pred koncom mení opäť každý bod svoju farbu plynule do transparentnej. Priebeh animácie je na obrázku [5.4.](#page-26-1)

<span id="page-26-1"></span>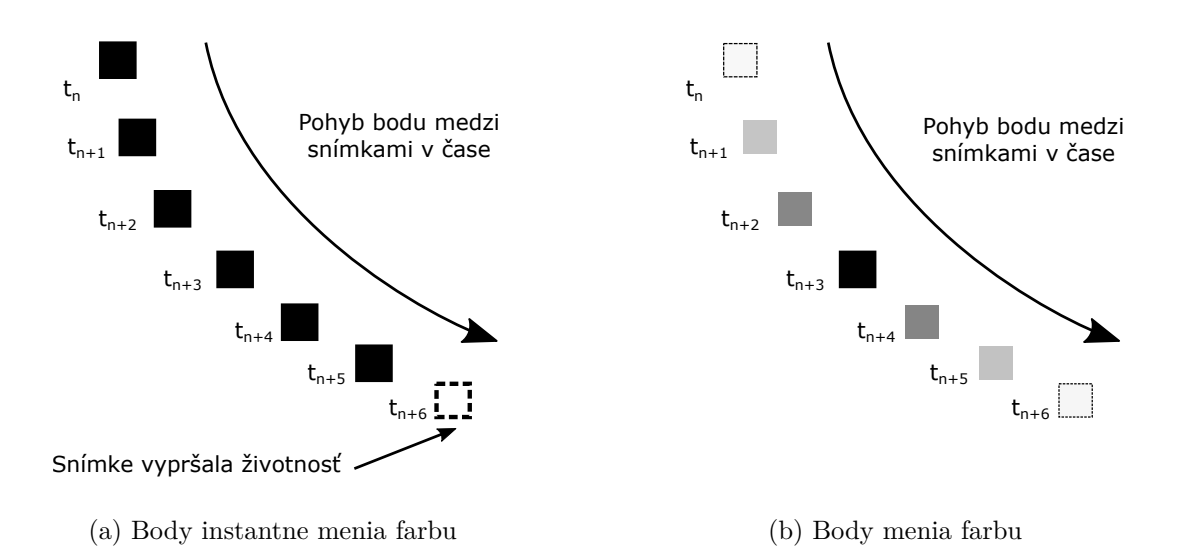

Obr. 5.4: Na obrázku je znázornený spôsob eliminácie problému instantného pribúdania/ubúdania mračna bodov v histórii plynulou animáciou farby bodu.

Obrázok demonštruje priebeh jedného bodu medzi jednotlivými snímkami mračna bodov v čase. Čas  $t_n$  reprezentuje moment zaznamenania snímky okolia. Každý ďalší čas  $t_{n+x}$ reprezentuje čas po čase  $t_n$  a znázorňuje zmenu atribútov (pozície a farby) bodu. V čase  $t_{n+6}$  je snímka vymazaná a nahradená novými dátami. Na obrázku  $5.4$  (a) je v čase  $t_n$  farba bodu instantne zmenená z transparentnej do plne viditeľnej. Rovnako tak v čase  $t_{n+6}$  z plne viditeľnej do transparentnej. Na obrázku [5.4](#page-26-1) (b) sa farba mení graduálne z transparentnej do plne viditeľnej a následne znova do transparentnej čím nepôsobí tak rušivo.

#### <span id="page-26-0"></span>**5.3.3 Vylepšenie rozoznateľnosti vertikálnych objektov v okolí**

Vizualizácia mračnom bodov využíva z princípy ľudského vnímania uvedené v sekcii [3.1.](#page-11-1)

- ∙ **Princíp výstižnosti** V mračne bodov operátor vníma objekty v najzákladnejšej forme. Tým, že je virtuálnom prostredí prirodzená perspektíva, vníma objekty trojdimenzionálnej podobe.
- ∙ **Princíp kontinuity** V mračne bodov máme tendenciu vyhľadávať neprerušované tvary.
- ∙ **Princíp blízkosti** Podľa vzdialenosti od seba odlišujeme skupiny bodov.
- ∙ **Princíp podobnosti** Body s podobnými črtami vnímame tiež ako skupinu. V tomto prípade hraje rolu perspektíva. Vzdialené body sú menšie, bližšie zase väčšie. Týmto dokonale rozoznávame objekty v pozadí/popredí.
- ∙ **Princíp uzavretosti** Ak nastane situácia, že diaľkomer nepokryje pri skenovaní časť objektu, dokážeme si túto medzeru v mozgu doplniť a vnímať stále objekt ako celok.

Vyššie uvedené princípy napomáhajú dostatočne rozlíšiť objekty v prostredí. Avšak, existujú situácie kedy môže dôjsť k ich vzájomnému konfliktu. V takom prípade je operátor na pochybách či tá skupina mračna bodov tvorí jeden alebo dva odlišné objekty. Stáva sa to v situácii kedy sú v mračne bodov zachytené dve na seba kolmé plochy alebo rovnobežné plochy nachádzajúce sa v rôznych výškach. Princípom kontinuity ich môže operátor omylom vnímať ako jednu plochu.

Na vyriešenie tohto problému je využité ofarbenie bodov podľa relatívnej výšky vzhľadom na vozidlo. V mračne bodov má tak každá výšková úroveň svoju jedinečnú farbu čím sa operátorovi zlepšuje vnímanie vertikálnych objektov. Ukážka je na obrázku [5.5.](#page-28-1)

#### <span id="page-27-0"></span>**5.3.4 Zväčšenie bodov v pozadí**

Vďaka perspektíve operátor vo virtuálnom prostredí prirodzené trojdimenzionálne vnímanie. Napomáha to rozoznať objekty v popredí a v pozadí. Objekty viac vpredu majú body väčšie kdežto body objektov v pozadí sa postupne strácajú. Práve tieto vzdialené body nie je dobre vidieť kvôli limitáciám technológie HTC Vive Pro. Pri vzdialenostiach väčších ako 20 m zaberajú malé množstvo pixelov na displeji. Tieto body môžu reprezentovať objekt nachádzajúci sa na trajektórii vozidla. Ak sa operátor pohybuje s vozidlom väčšou rýchlosťou, môže to potenciálne viesť ku kolízii s objektom.

Aby sa zlepšil vnem operátora v diaľke, sú body vo väčších vzdialenostiach zväčšené. Všetky body vo vzdialenosti do 10 m od operátora sú nemodifikované a majú originálnu veľkosť podľa perspektívy. Body vo vzdialenosti väčšej ako 20 m majú konštantnú veľkosť, ktorú si označíme ako  $v_{max}$ . Táto veľkosť je nastaviteľná. Všetky body so vzdialenosťou od operátora v rozmedzí 10-20 m sú lineárne interpolované medzi veľkosťou príslušného bodu vo vzdialenosti 10 m podľa perspektívy až po veľkosť  $v_{max}$  v 20 m.

#### <span id="page-27-1"></span>**5.3.5 Pohľad z tretej osoby**

Pre zlepšenie priestorového vnímania má operátor k dispozícii mód náhľadu na prostredie z tretej osoby. Účel tohto módu je dať možnosť operátorovi zväčšiť/zmenšiť, rotovať či posunúť okolité prostredie bez toho aby sa musel príliš namáhať či opúšťať svoju polohu. Na transformáciu okolitého mračna bodov má operátor k dispozícii interakčné techniky uvedené v sekcii [3.4.](#page-16-0) S týmto náhľadovým modom sa môže operátor dívať na vozidlo z

<span id="page-28-1"></span>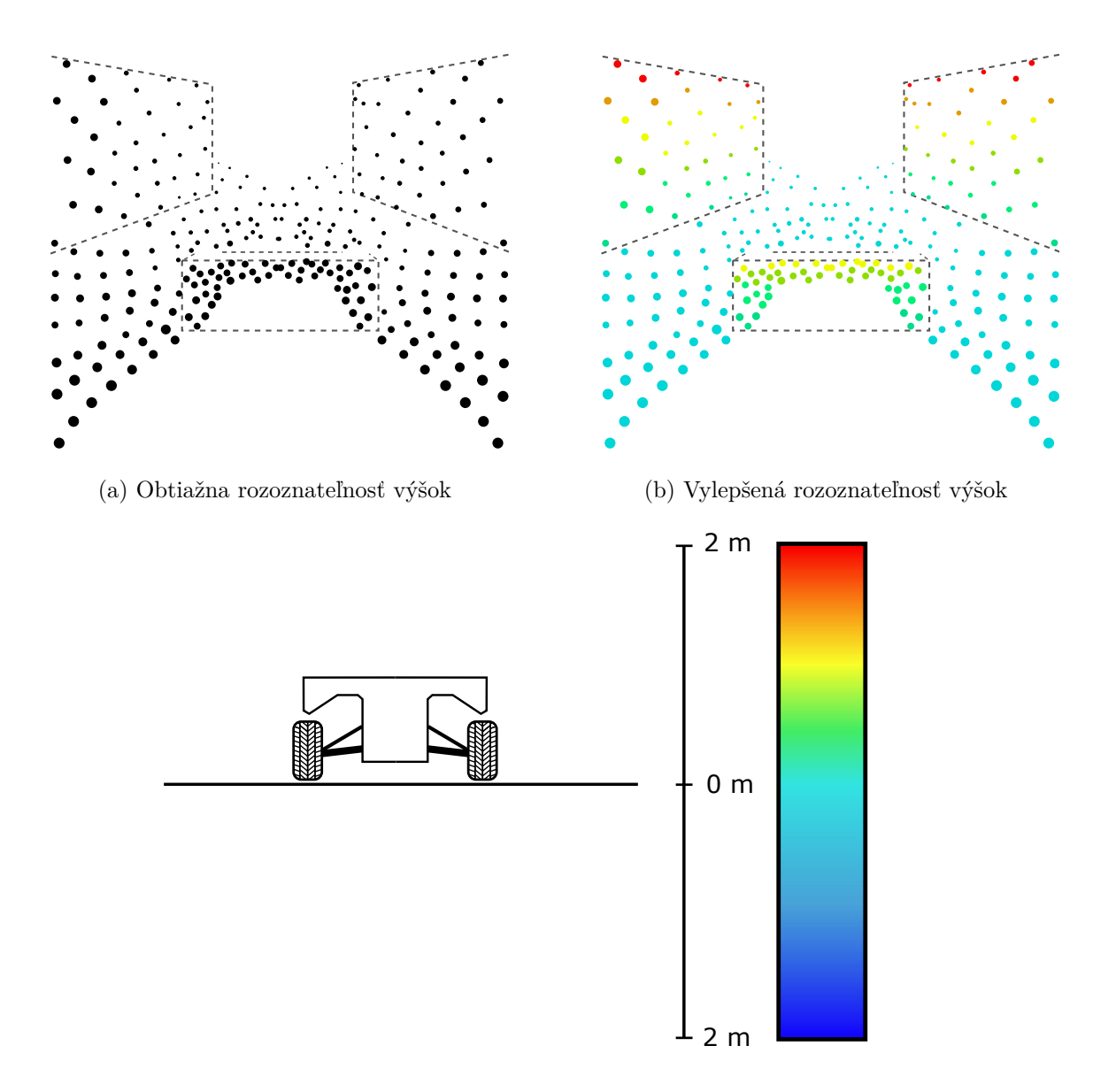

(c) Farebná stupnica

Obr. 5.5: Obrázok (a) poukazuje na problém kedy je pre operátora ťažšie rozoznať vertikálny objekt pred ním. Na obrázku (b) je rovnaký pohľad vylepšený farbami výškových úrovní podľa stupnice na obrázku (c).

rôznych strán. Využiteľné to je napríklad vtedy ak chce operátor z vozidlom vycúvať. V takom prípade si môže nastaviť pohľad z vrchu a sledovať pohyb vozidla pri cúvaní než aby sa musel z hlavou otáčať.

#### <span id="page-28-0"></span>**5.3.6 Kamery**

Na stranách vozidla sa nachádzajú nestereoskopické kamery. Obraz z kamier je prenášaný do aplikácie v rozlíšení 1024x768, 25 snímok za sekundu. Pri takom objeme dát sa počíta s 5 Mbit/s na jednu kameru. Spomínané zabudované wi-fi vo vozidle má maximálnu šírku pásma 50 Mbit/s. Takú rýchlosť je možné dosiahnuť len pri krátkych vzdialenostiach od vozidla (cca do 500 m). Reálne sa veľkosť dostupnej šírky pásma pohybuje okolo 30 Mbit/s (niekedy aj menej). S menšími výpočtami sa môžeme dopátrať k tomu, že prenos obrazov spolu s mračnom bodov pokrýva takmer celé dostupné pásmo. Z predošlých sekcií vieme, že obnovovacia frekvencia mračna bodov je 10 Hz. U každého bodu je prenášaná jeho pozícia (3 floaty = 12 bajtov). Prakticky sa počíta počtom bodov 20000 v mračne bodov. Tento počet je volený vzhľadom na grafický hardvér aby zvládol vykresľovať daný počet bodov.

$$
12 \text{ bajtov} \cdot 20000 \text{ body} \cdot 10 \text{ Hz} \cdot 8 \text{ bitov} = 18,3 \text{ MBit/s}
$$
\n
$$
(5.1)
$$

dohromady s dvoma kamerami:

$$
18,3 \text{ MBit/s} + 2 \cdot \text{ MBit/s} = 28,3 \text{ MBit/s}
$$
\n
$$
(5.2)
$$

<span id="page-29-0"></span>zvyšné dve kamery sa nemusia vždy vojsť do šírky pásma. Na druhú stranu väčšinu času jazdí operátor smerom dopredu. Preto najviac bude využívať prednú kameru.

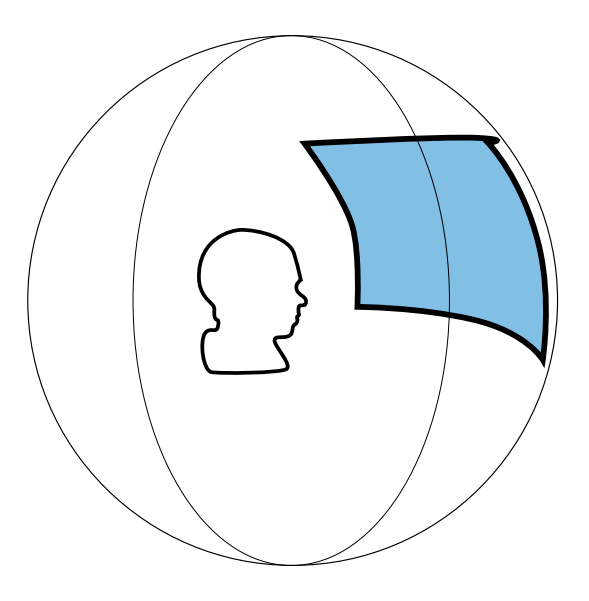

Obr. 5.6: Na obrázku náčrt gule, ktorú je nanášaný obraz z kamier. Primárne sa využíva predná kamera, no dajú sa využiť aj ostatné kamery nanesením ich obrazu okolo rovníka.

Nevýhodou týchto kamier je, že neposkytujú ekvivalentné priestorové vnímanie ako mračno bodov. Dôvod je ten, že kamera je umiestnená na strane vozidla kdežto operátor sa nachádza v strede vozidla. Okrem toho majú kamery rozdielne parametre v porovnaní so zobrazovacím aparátom v HTC Vive Pro. Kvôli tomu operátor vníma hĺbku v obraze kamery a mračne bodov rozdielne. Mračno bodov však poskytuje presnejší údaj.

Na zobrazenie obrazov z kamier je navrhnutá guľa umiestnená na pozícii operátora s polomerom cirka 30 m. Obrazy z kamier sú nanášané na povrch tejto gule okolo rovníka (viď obrázok [5.6\)](#page-29-0).

### <span id="page-30-0"></span>**5.4 Riadenie**

Dôležitá časť rozhrania, ktorá nesmie chýbať je ovládanie vozidla. Na samotné ovládanie sa ponúkajú hneď dve možnosti. Prvou možnosťou je využiť výhodu virtuálnej reality (jej priestorovosť) a vytvoriť 3D model, ktorý by funkcionalitou kopíroval ekvivalentné zariadenie v hmotnej podobe. Druhá možnosť je využiť niektoré zo vstupných zariadení, ktoré sú na výber (ovládače spomenuté v sekcii [4.2\)](#page-18-0). Výhodou prvej možnosti je to, že užívateľ nie je závislý na fyzických vstupných zariadeniach ale má zariadenia replikované v 3D podobe (napr. volant, páky). Pokiaľ užívateľ mení stanovisko nemusí ich tak nosiť zo sebou. Na druhú stranu, replikácia funkcionality s ich reálnou formou môže byť neľahkou výzvou. Okrem toho pri takých nemá užívateľ dobrú hmatovú odozvu (zariadenie fyzicky necíti). K tomu sa môže pridať aj to, že by sa užívateľ musel namáhať. Predstaviť si to môžeme na príklade joysticka umiestneného vo virtuálnom prostredí. Poloha joysticku nemusí byť na mieste kde má užívateľ ruky v nenamáhavej póze. Aby mohol vykonať akciu, musí sa pre joystick natiahnuť a držať ho čím namáha ruky. Pokiaľ sa jedná o krátkodobú činnosť, nemusí to byť až taký problém. V prípade riadenia vozidla to môže byť ale niekoľko desiatok sekúnd. Z týchto dôvodov je preferovaná druhá možnosť – fyzické ovládače.

Na ovládanie sú zvolené ovládače zo sady HTC Vive Pro (obrázok [4.2\)](#page-18-1). Tieto ovládače majú sledovanú pozíciu a orientáciu stanicami lighthouse. K ovládaniu sa tak dajú využiť nielen tlačidlá na ovládačoch ale aj k rôznym interakciám vo virtuálnom prostredí. Ovládače majú ergonomický tvar a nenútia operátora zotrvávať v nejakej polohe.

#### <span id="page-30-1"></span>**5.4.1 Pohyb a natočenie kolies**

Možností ako vytvoriť ovládanie na ručných ovládačoch je spústa. Ovládače majú mnoho stupňov voľnosti a tak poskytujú bohatý priestor ich rôznych kombinácií. Nie však všetky možnosti vyhovujú užívateľskému komfortu. Na ovládanie by sa dali využiť rôzne kombinácie natáčania ovládačov (napr. na natáčanie kolies). To ale núti užívateľa k námahe zápästia. Lepšie je využiť trackpady. Použitím trackpadu nemusí užívateľ namáhať kĺby (okrem prstu čo je ale zanedbateľné v porovnaní so zápästím). Trackpad je fyzický takže má užívateľ lepší "cit" pri ovládaní. Nenúti ho ani zostať permanentne v istej polohe t.j. môže pri tom stáť alebo sedieť, ruky môže mať od seba alebo pri sebe atď.

Pre pohyb vozidla je využitý trackpad na pravom ovládači. Rýchlosť je ovládaná pomocou vertikálnej osi trackpadu. Jazda dopredu je vykonávaná palcom hore pozdĺž osi. Jazdy smerom dozadu palcom dole pozdĺž osi. Rýchlosť je tým väčšia čím je palec bližšie ku okraju plochy trackpadu.

Analogicky je realizované aj ovládanie kolies. Na tento úkon je využitý trackpad ľavého ovládača. Využívaná je horizontálna os. Ľavý okraj plochy trackpadu predstavuje natočenie kolies maximálne doľava. Pravý okraj, maximálne natočenie kolies doprava. Hodnoty medzi ľavým a pravým maximom sú zlomok z uhla maximálneho natočenia kolies podľa polohy palca na horizontálnej osi.

#### <span id="page-30-2"></span>**5.4.2 Riadiace módy**

Vzhľadom k tomu, že má robot niekoľko modov natáčania kolies (sekcia [4.3\)](#page-19-0) je treba umožniť operátorovi prepínanie medzi nimi. K tomu je vytvorené menu so štyrmi tlačidlami so spomínanými módami. Menu si operátor môže zobraziť pomocou tlačidla *Menu* (viď obrázok [4.2\)](#page-18-1) na pravom ovládači. Po stlačení sa menu zobrazí vedľa pravého ovládača. Mód si operátor vyberá priložením jedného z ovládačov na tlačidlo v menu. Po priložení výber potvrdí stisnutím tlačidla *Trigger*.

#### <span id="page-31-0"></span>**5.4.3 Vizualizácia trajektórie**

V reálnom svete prirodzene očakávame u každej akcie nejakú reakciu alebo spätnú väzbu. Rovnako to musí platiť aj vo virtuálnom prostredí. Ak operátor chce natočiť kolesá do nejakej strany, očakáva, že nejaká komponenta zareaguje na jeho vstup. Práve k tomuto účelu boli vytvorené dve čiary umiestnené do operátorovej perspektívy. Účelom týchto čiar je vizualizovať trajektóriu, po ktorej by sa vydalo vozidlo pri nastavenom natočení kolies.

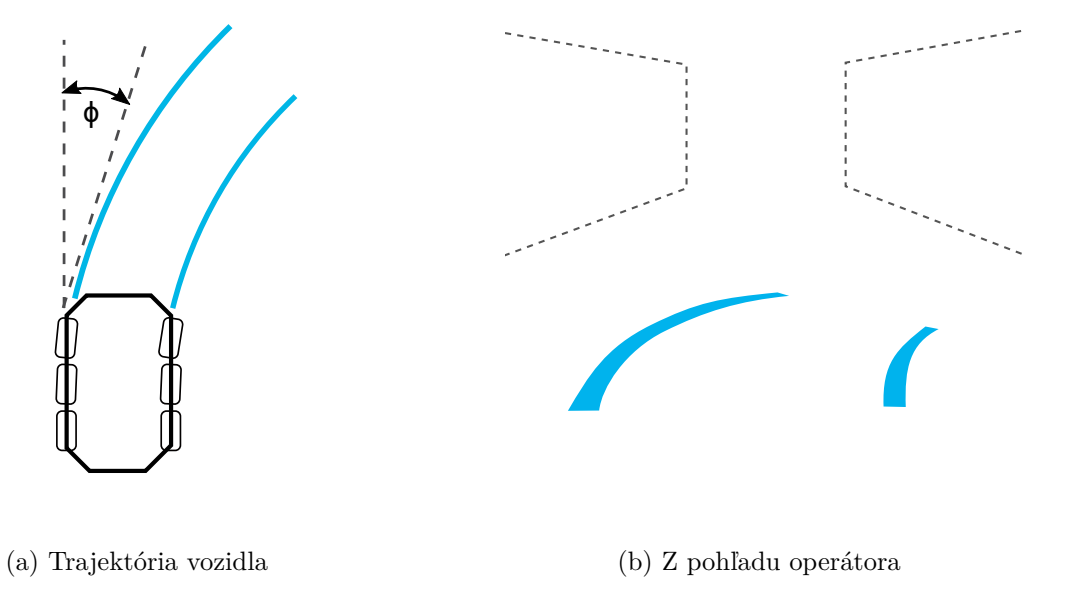

Obr. 5.7: Obrázok (a) znázorňuje trajektóriu, ktorú by prešlo vozidlo pri natočení kolies o uhol  $\phi$ . Obrázok (b) ukazuje ako túto trajektóriu vidí operátor.

Znázornením týchto čiar dáva aplikácia operátorovi ideálnu spätnú väzbu. Operátor tak má lepšiu predstavu čo sa bude s vozidlom diať. Vie, ktorým smerom sa vyberie a môže upriamiť pozornosť tohto smeru. Okrem toho to prispieva k zníženiu nevoľnosti.

### <span id="page-31-1"></span>**5.5 Ovládací panel**

Aj keď má zobrazovanie samotného mračna bodov niekoľko opatrení na zníženie nevoľnosti, stále môže operátorovi privodiť nevoľnosť motion sickness a to pri pohybe vozidla. Ak sa operátor pohybuje s vozidlom a vidí okolo seba len mračno bodov dochádza k nezhode medzi vizuálnym vnemom a vestibulárnym systémom, pretože v realite je operátor nehybný. Jednou z možností ako riešiť nevoľnosť je vložením statického objektu do užívateľovho pohľadu. Môžeme si to predstaviť na reálnom prípade. Ak užívateľ sedí v aute, vidí v okolí "pohybujúce sa" prostredie. Okrem toho periférne vidí rám vozidla a čiastočne aj palubnú dosku. Ak je vo virtuálnom prostredí podobný princíp, prispieva to k odstráneniu nevoľnosti.

Práve za účelom redukcie nevoľnosti je vytvorený ovládací panel. Tento panel je umiestnený pred operátorom vo vzdialenosti 50 cm a má kruhový tvar. Panel je dizajnovaný tak aby sa vošiel do komfortnej zóny (sekcia [3.2\)](#page-13-0) operátora. Okrem toho, že panel redukuje nevoľnosť pridáva možnosť rozmiestniť naňho rôzne ovládacie či diagnostické komponenty.

Kvôli tomu je panel kruhového tvaru aby mal operátor na dosah všetky komponenty v rovnakej vzdialenosti a nemusel sa prípadne naťahovať.

#### <span id="page-32-0"></span>**5.5.1 Sklonomery**

<span id="page-32-1"></span>Jednými s diagnostických prvkov, ktoré nesmú na paneli chýbať sú natočenie vozidla vzhľadom na povrch. Vozidlo je dizajnované na jazdu v teréne preto sa očakáva, že sa bude pohybovať po nerovnom povrchu. Na meranie náklonu objektu sa obyčajne používa sklonomer. Existujú rôzne typy týchto sklonomerov využívaných v rôznych pojazdných prostriedkoch. Inšpirácia sa dá nájsť v moderných autách či lietadlách.

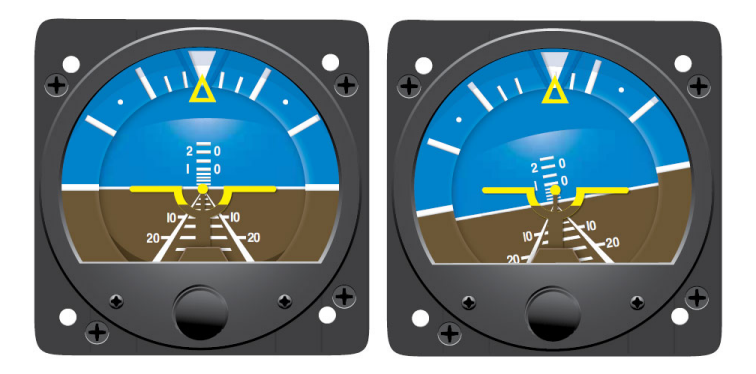

Obr. 5.8: Sklonomer využívaný v lietadlách [\[2\]](#page-51-11).

<span id="page-32-2"></span>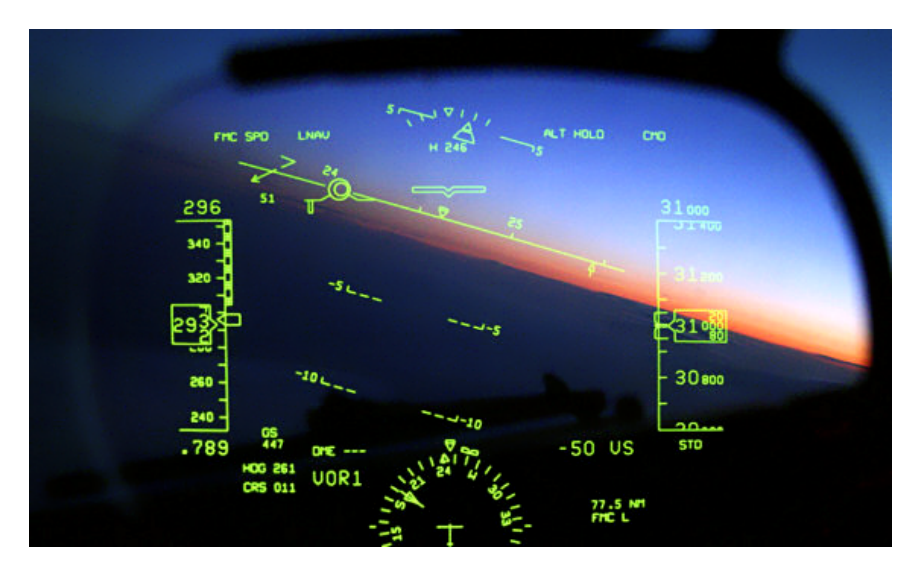

Obr. 5.9: Sklonomer v lietadlách je aj súčasťou displeja premietaného na sklo umiestneného v pohľade pilota. [\[13\]](#page-52-4).

Na obrázku [5.8](#page-32-1) je zobrazený mechanický sklonomer používaný v lietadlách. Zobrazuje sklon aj naklonenie v jednom otáčaním hnedo-modrého pozadia okolo osi pohľadu (doľava/doprava) alebo okolo horizontálnej osi (hore/dole). Problémom takého sklonomeru je citlivosť stupnice, ktorá je dizajnovaná pre lietadlá. Naklonenie lietadla o 5<sup>∘</sup> nespôsobí viditeľné otočenie pozadia sklonomera. Pri použití vo vozidle musí byť sklonomer citlivejší. Aj malé zmeny sklonu či naklonenia by mali byť viditeľné aby mal operátor lepší vnem a

<span id="page-33-1"></span>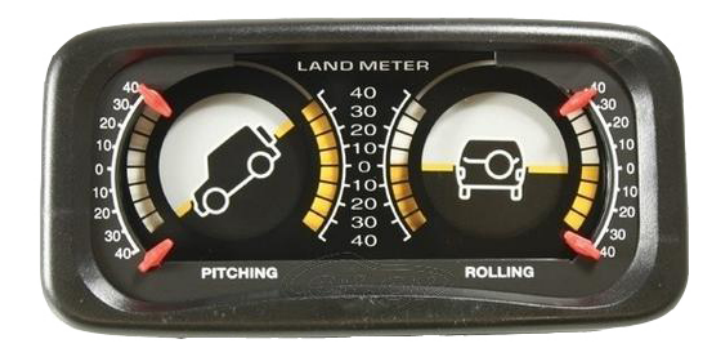

Obr. 5.10: Sklonomer používaný v autách [\[6\]](#page-51-12).

cítil, že sa s vozidlom niečo deje. Okrem toho vozidlo nepotrebuje rovnaký rozsah stupnice aký má lietadlo. Pre pozemné vozidlo môže byť aj sklon či náklon 20<sup>∘</sup> nebezpečný.

U lietadiel je sklonomer súčasťou údajov premietaných na displeji zelenou farbou pred pilotom (obrázok [5.9\)](#page-32-2). Takýto typ sklonomera by sa tiež dal použiť vo vozidle. Jeho výhodou je to, že sa operátor môže dívať v smere jazdy a zároveň má všetky údaje pod dohľadom.

Posledný z bežne užívaných sklonomerov je na obrázku [5.10.](#page-33-1) Tento sklonomer zobrazuje sklon (*angl. Pitch*) a naklonenie (*angl. Roll*) zvlášť. Jeho výhoda je intuitívnosť. Sklon aj naklonenie majú v sebe obraz vozidla v smere osi, okolo ktorej sa otáčajú.

Dohromady pripadajú tri možnosti ako vizualizovať polohu vozidla na povrchu. Ideálne by bolo implementovať ich rôzne varianty zistiť, ktorá je výhodná, prípadne ich vizualizovať viacerými spôsobmi zároveň.

#### <span id="page-33-0"></span>**5.5.2 Ostatné prvky**

Na paneli taktiež nesmú chýbať základné prvky ako je merač rýchlosti. Merač rýchlosti je umiestnený v strede panela vo vrchnej časti (ako v palubnej doske auta) aby ju mal operátor pod dohľadom. Vedľa neho je umiestnený merač vstupnej hodnoty natočenia kolies t.j. merá vstup z ručných ovládačov (čiary trajektórie vizualizujú skutočné natočenie kolies) aby mal operátor vizuálnu odozvu a vedel prípadne zistiť, v ktorom zariadení je problém.

Operátor sa musí vedieť orientovať aj vo svetových stranách. Na to je umiestnený kompas v strede panela v dolnej časti (pod meračom rýchlosti). Naviac má operátor k dispozícií mapy v pravej časti panela. Na mapách je posuvník, pomocou ktorého si môže mapu priblížiť alebo oddialiť. Nakoniec, na ľavú stranu sú umiestnené rôzne ovládacie tlačidlá.

# <span id="page-34-0"></span>**Kapitola 6**

# **Implementácia**

V tejto kapitole je popísaná implementácia užívateľského rozhrania z predošlej kapitoly. Rozhranie je implementované v prostredí Unity<sup>[1](#page-34-2)</sup> v jazyku C#. Pri implementácii sa nenaskytla príležitosť testovania s reálnym vozidlom. Alternatívnou možnosťou bolo využitie simulátora v Gazebu<sup>[2](#page-34-3)</sup>, ktorý je dizajnovaný pre simuláciu ekvivalentného reálneho vozidla. Tento simulátor ale nie je súčasťou tejto práce. Okrem toho na ňom neustále prebieha vývoj a je plný regresií a naviac niektoré časti v ňom nie sú implementované (napr. prenos obrazu z kamier). Po výkonovej stránke je Gazebo tiež pomalé. Kvôli týmto nedostatkom simulátora v Gazebe bol vytvorený vlastný simulátor v Unity. Tento simulátor je ale z pohľadu fyziky nepresný pretože nastaviť realistický model fyziky v Unity nie je triviálne a bolo by to nad rámec tejto práce. Rozhranie vo vlastnom simulátore bolo dizajnované tak aby bolo ekvivalentné s rozhraním simulátoru v Gazebe. Vlastný simulátor netestoval sieťovú komunikáciu pretože simulácia aj vizualizácia prebiehala na jednom stroji. Aby sa toto nezanedbalo bola v závere implementácie vyskúšaná komunikácia s Gazebom aj za cenu vyššie spomenutých nedostatkov.

### <span id="page-34-1"></span>**6.1 SteamVR**

SteamVR je systém virtuálnej reality vyvinutý spoločnosťou Valve vo spolupráci s ich partnerom HTC. Zabezpečuje komunikáciu s cieľovým hardvérom virtuálnej reality. Nie je viazaný na konkrétny hardvér t.j. dokáže sa pripojiť ku takmer každému zariadeniu od dnešných majoritných výrobcov (napr. Oculus Rift, HTC Vive). Obsluhuje jak náhlavný displej tak aj ručné kontroléry. Komunikácia s hardvérom je prístupná pomocou OpenVR API<sup>[3](#page-34-4)</sup>. Vývojári tak majú jednotné API pre prístup k hardvéru od ľubovoľného výrobcu a nemusia mať o cieľovom hardvéri špecifickú znalosť.

Na použitie SteamVR v Unity je vytvorený SteamVR plugin<sup>[4](#page-34-5)</sup>, ktorý je nadstavbou OpenVR. Okrem spojenia so SteamVR tento plugin poskytuje mnoho komponent využiteľných na interakcie, ktoré sa bežne využívajú medzi aplikáciami virtuálnej reality.

<span id="page-34-2"></span><sup>1</sup> [https://unity](https://unity.com/).com/

<span id="page-34-3"></span> $^2$ [http://gazebosim](http://gazebosim.org/).org/

<span id="page-34-4"></span> $3$ https://github.[com/ValveSoftware/openvr](https://github.com/ValveSoftware/openvr)

<span id="page-34-5"></span><sup>4</sup> https://assetstore.unity.[com/packages/tools/integration/steamvr-plugin-32647](https://assetstore.unity.com/packages/tools/integration/steamvr-plugin-32647)

### <span id="page-35-0"></span>**6.2 ROS#**

Na tvorbu robotického softvéru je prispôsobený framework ROS (*Robot Operating System*). ROS je kolekcia knižníc, nástrojov, ktoré zjednodušujú prácu pri vytváraní komplexného chovania rôznej robotickej platformy. Vozidlo, pre ktorý je implementované rozhranie tejto práce využíva tiež ROS. Rovnako tak je ROS využitý aj v simulátore v Gazebu. Samotný ROS je implementovaný v jazyku C++ čo v Unity podporované nie je. Za účelom prepojenia Unity a ROS bola vytvorená knižnica ROS $\#^5$  $\#^5$ . Knižnica ROS $\#$  zabezpečuje interoperabilitu medzi .NET aplikáciami a ROS.

V ROS je každý výpočet vykonávaný v procesoch nazývaných uzly (*angl. nodes*). Obvykle u robota beží paralelne viacero uzlov. Každý z uzlov rieši jednú činnosť (napr. jeden ovláda kolesá, druhý plánuje cestu, tretí má na starosti lokalizáciu atď.).

#### <span id="page-35-1"></span>**6.2.1 Správy**

Komunikácia v ROS je realizovaná pomocou správ. Správa predstavuje štruktúru, kde jej členy tvoria obsah správy. Členy sú základných typov (celočíselný, floating-point, bool, atď.) a prípadne sa dajú využívať polia. Správy sú po vytvorení predávané do topicov. *Topic* je pomenované spojenie medzi dvoma koncovými bodmi, na ktorých beží ROS. Topicov môže byť viac a tieto topicy prenášajú tok správ. V ROS# je naviac sieťové spojenie realizované pomocou websocketového spojenia a správy sú vymieňané vo formáte JSON.

#### <span id="page-35-2"></span>**6.2.2 Publikácia a odber správ**

Topicy fungujú na báze publikácie/odberu správ. Topic nenesie so sebou identifikáciu kto správu vytvoril. Jednotlivé uzly nevedia s kým komunikujú. Ak má uzol záujem o správy prenášané v istom topicu, prihlási sa na odber. Iné uzly generujú (publikujú) správy. Odberateľov a publikátorov môže byť na topicu viac.

### <span id="page-35-3"></span>**6.3 Komunikácia s vozidlom**

Na komunikáciu s vozidlom je vytvorených niekoľko uzlov a ich príslušných správ. V ROS# sú na vytvorenie odberateľských či publikovacích uzlov pripravené triedy Subscriber a Publisher. Nový uzol sa vytvára zdedením od týchto tried. Triedy Subscriber a Publisher sú zároveň šablóny, ktorej parametrom je dátový typ správy, ktorú uzol odoberá alebo publikuje. Správa sa v ROS# vytvára zdedením od triedy Message. Na získavanie dát o stave vozidla ako aj jeho riadenie sú vytvorené správy popísané v nasledujúcich podsekciách.

#### <span id="page-35-4"></span>**6.3.1 Stav vozidla**

Na získavanie potrebných informácií o stave vozidla slúžia dve správy PoseStamped a UndercarriageStatusMsg. Správa PoseStamped reprezentuje polohu (pozíciu a orientáciu vozidla v priestore) a UndercarriageStatusMsg údaje o podvozku.

Je dôležité poznamenať, že súradné priestory ROS-u a Unity sa líšia. ROS využíva ako doprednú os (v smere pohľadu) os **X**. Os smerujúca nahor je os **Z** a os **Y** smeruje doľava. V Unity je doprednou osou os **Z**, os **Y** smeruje nahor a os **X** smeruje doprava (viď obrázok [6.1\)](#page-36-0). Na konverziu medzi systémami poskytuje  $ROS#$  funkcie Ros2Unity a Unity2Ros.

<span id="page-35-5"></span><sup>5</sup> https://github.[com/siemens/ros-sharp](https://github.com/siemens/ros-sharp)

<span id="page-36-0"></span>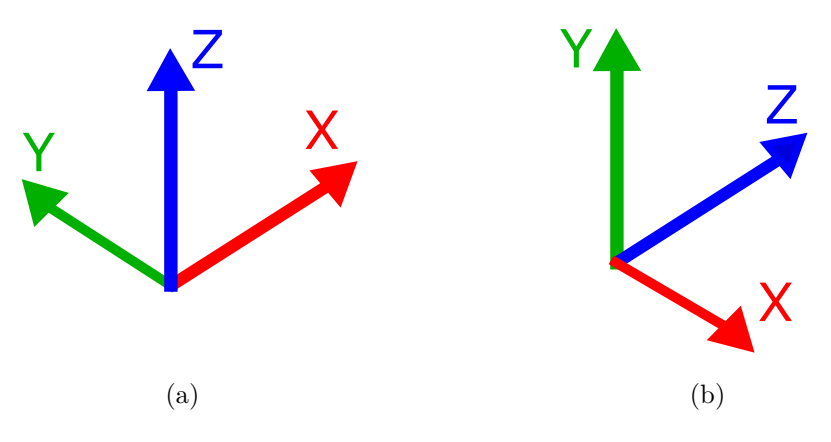

Obr. 6.1: Rozdielne súradne systémy ROS (a) a Unity (b).

```
public class UndercarriageStatusMsg : Message
{
 public float realWheelSpeed; // Aktualna rychlost vozidla v m/s.
 public float accumulatorCapacity; // Kapacita baterie (v %)
 // Nasledujuce uhly su v radianoch
 // Zaporne uhly znamenaju natocenie dolava
 // Kladne uhly natocenie doprava
 public float wheelAngle_1; // Natocenie laveho predneho kolesa
 public float wheelAngle_2; // Natocenie praveho predneho kolesa
 public float wheelAngle_3; // Natocenie laveho stredneho kolesa
 public float wheelAngle_4; // Natocenie praveho stredneho kolesa
 public float wheelAngle_5; // Natocenie laveho zadneho kolesa
 public float wheelAngle_6; // Natocenie praveho zadneho kolesa
}
```
Výpis 6.1: ROS správa so stavom podvozku

V správe statusu podvozku sa nachádza aktuálna rýchlosť vozidla (meraná ako priemer z rýchlosti kolies), stav batérie, a uhol natočenia všetkých kolies. ROS primárne pracuje s radiánmi preto sú uhly natočenia kolies prenášané v radiánoch.

```
public class PoseStamped
{
   // Pozicia a orientacia vozidla v ROS suradnom systeme
  public Vector3 position;
  public Quaternion rotation;
}
```
Výpis 6.2: ROS správa s polohou vozidla

#### <span id="page-37-0"></span>**6.3.2 Diaľkomery**

Informáciu o okoliu získava robot z laserových diaľkomerov umiestnených vhodne na vozidle (viď sekcie [4.3](#page-19-0) a [4.4\)](#page-20-0). Údaje sú prenášané ako mračno bodov. Na prenos mračna bodov ma ROS pripravenú štandardnú správu PointCloud2.

```
public class PointCloud2
{
  // ...
  // Zvysok struktury je vynechany
  public PointField[] fields;
  // ...
}
```
Výpis 6.3: ROS správa s mračnom bodov

V správe PointCloud2 sa nachádza položka *fields*, v ktorej sú uložené atribúty každého bodu z mračna bodov. V položke *fields* môže byť ľubovoľný počet atribútov a tak okrem 3D pozície bodu sa dajú prenášať aj iné parametre ako intenzita odrazu, normály apod.). Zvyšné položky správy PointCloud2 obsahujú údaje o rozmere poľa *fields*.

#### <span id="page-37-1"></span>**6.3.3 Riadenie**

Ovládanie podvozku zaobstaráva správa UndercarriageControlMsg.

```
public class UndercarriageControlMsg : Message
{
 // Vypne/zapne motor vozidla.
 public bool engineStart;
 // Pozadovana rychlost vozidla v rozsahu [-1....1] kde:
 // -1 = maximalna rychlost dozadu
 // 0 = nulova rychlost (vozidlo stoji)
 // 1 = maximalna rychlost dopredu
 public float desiredWheelSpeed;
 // Vyber modu natocenia kolies.
 public byte drivingWheelStyle;
 // Pozadovany uhol natocenia kolies v rozsahu [-1....1]
 // -1 = natocenie kolies uplne dolava
 // 0 = bez natocenia (rovno)
 // 1 = natocenie kolies uplne doprava
 public float desiredWheelAngle;
}
```
Výpis 6.4: ROS správa pre riadenie podvozku

Položka engineStart vypína/zapína motor. Pomocou desiredWheelSpeed je možno nastaviť požadovanú rýchlosť vozidla. Hodnota tohto parametra je v rozsahu od -1 do 1. Táto hodnota je vynásobená maximálnou rýchlosťou vozidla. Vo vozidle je zabudovaný regulátor, ktorý udržuje otáčky kolies podľa nastavenej rýchlosti.

Parameter drivingWheelStyle možno zvoliť jeden z dostupných modov otáčania kolies (sekcia [4.3\)](#page-19-0).

Dodatočne, desiredWheelAngle nastavuje uhol natočenia kolies. To, ktoré kolesá sa budú otáčať rozhoduje mód otáčania kolies.

### <span id="page-38-0"></span>**6.4 Kalibrácia**

Pred začatím užívania je nutná kalibrácia miestnosti. SteamVR ponúka dve možnosti kalibrácie:

- ∙ Nastavenie voľného priestoru v miestnosti
- ∙ Kalibrácia státia na jednom mieste

Nastavenie voľného priestoru prebieha tak, že užívateľ pomocou ovládača "nakreslí" okraje plochy pokiaľ má voľný priestor pohybu v miestnosti. Táto varianta je výhodná ak je k dispozícii väčšia miestnosť s veľkým voľným priestorom. Druhá možnosť je výhodná naopak vtedy ak sa užívateľ nemôže v miestnosti príliš hýbať. Vzhľadom k tomu, že operátor bude pri riadení vozidla väčšinu času sedieť je vybraná druhá možnosť. Pri kalibrácii sa od užívateľa vyžaduje položiť VR displej na podlahu aby sa zistila jej úroveň. V druhom kroku si užívateľ zvolí miesto v miestnosti kde chce zotrvávať počas používania virtuálnej reality.

### <span id="page-38-1"></span>**6.5 SteamVR Input System**

Jadrom ovládania v SteamVR Unity plugine sú akcie. Na obsluhu vstupných zariadení ma SteamVR systém nazývaný *SteamVR Input*. Systém SteamVR Input tvoria dve časti a to Akcie (*angl. Actions*) a mapovanie akcií na cieľový hardvér (*angl. Bindings*). Tieto dve časti tak poskytujú vyššiu abstraktnú úroveň a vývojár sa nemusí opakovane implementovať logiku akcie na konkrétny hardvér.

#### <span id="page-38-2"></span>**6.5.1 Akcie a dátové typy**

SteamVR plugin rozlišuje akcie do 6 dátových typov:

- ∙ **Boolean** true/false
- ∙ **Single** Analógová hodnota
- ∙ **Vector2** Dvoj-dimenzionálna analógová hodnota
- ∙ **Vector3** Troj-dimenzionálna analógová hodnota
- ∙ **Pose** pozícia, rotácia, rýchlosť a uhlová rýchlosť
- ∙ **Skeleton** Orientácie všetkých kostí na ruke
- ∙ **Vibration** Ovládanie vibračného motoru v ovládačoch

V Unity editore má SteamVR pripravené aj grafické rozhranie pre vytváranie akcií. Rozhranie sa spúšťa kliknutím na Windows->SteamVR Input. Po vytvorení akcií je nutné ich uložiť kliknutím na tlačidlo *Save and Generate*. Akcie sú následne uložene na disk do súboru vo formáte JSON.

Po uložení akcii je potreba ich namapovať na cieľový hardvér. K tomuto účelu SteamVR plugin tiež poskytuje grafické rozhranie kde sa dajú priradiť akcie k ľubovoľnému prvku hardvérového ovládača (tlačidlo, trackpad atď.). Do tohto rozhrania sa dá dostať kliknutím na tlačidlo *Open binding UI* čo otvorí spomínané rozhranie v prehliadači.

v rámci užívateľského rozhrania tejto práce bolo vytvorených 5 akcii:

- ∙ *Gas* (Vector2) priradené na pravý trackpad
- ∙ *Steer* (Vector2) priradené na ľavý trackpad
- ∙ *Menu* (Boolean) priradené na tlačidlo *Menu* na pravom ovládači
- ∙ *LeftGrab* (Boolean) priradené na ľavé tlačidlo *Trigger*
- ∙ *RightGrab* (Boolean) priradené na pravé tlačidlo *Trigger*

### <span id="page-39-0"></span>**6.6 Architektúra**

Centrom celej architektúry je komponent VR Operator Station. Tento komponent využíva vizualizačné komponenty PointCloudVisualizer a TrajectoryLinesVisualizer na vizualizáciu mračna bodov a čiar znázorňujúcich predpovedanú trajektóriu vozidla. Ovládací panel je riadený pomocou komponentu ControlPanel. Komponent ControlPanel obsahuje ďalšie menšie komponenty, ktoré abstrahujú ovládacie a diagnostické prvky rozmiestnené na ovládacom paneli. Dáta z/do vozidla sú prijímané/odosielané prostredníctvom odberateľov/publikátorov UndercarriageControlPublisher, UndercarriageStatusSubscriber, PointCloud2Subscriber a VehiclePoseSubscriber. Každý z týchto komponent odosiela či prijíma príslušné správy popísané v sekcii [6.3.](#page-35-3) Komponent VR Operator Station tieto dáta prevezme a deleguje ich do vizualizačných komponentov a ovládacieho panela. Schéma architektúry je znázornená na obrázku [6.2.](#page-40-0)

#### <span id="page-39-1"></span>**6.7 Teleoperačné rozhranie**

Užívateľské rozhranie primárne pozostáva z vizualizácie mračna bodov, čiar predpovedajúcich trajektóriu vozidla a ovládacieho panela.

#### <span id="page-39-2"></span>**6.7.1 Mračno bodov**

Na vizualizáciu mračna bodov bol využitý *ParticleSystem*, ktorí je súčasťou Unity. Každá snímka v histórii (sekcia [5.3\)](#page-24-0) má svoj *ParticleSystem* komponent. Plynulá animácia bodov histórie je implementovaná nastavením gradientu v *ParticleSystem* komponente. Dĺžka histórie ako aj ďalšie parametre bodov sa dajú nastaviť v editore na komponente VR Operator Station v sekcii **Point Cloud**.

Do rozhrania bol implementovaný aj náhľadový mód, v ktorom si operátor môže pomocou interakčných techník zo sekcie [3.4](#page-16-0) manipulovať s pohľadom na mračno bodov.

Ak sa vozidlo pohybuje po kopcovitom povrchu, okolité mračno bodov sa natáča pričom v realite má operátor hlavu rovno. Tieto náhle zmenu spôsobujú u niektorých ľudí

<span id="page-40-0"></span>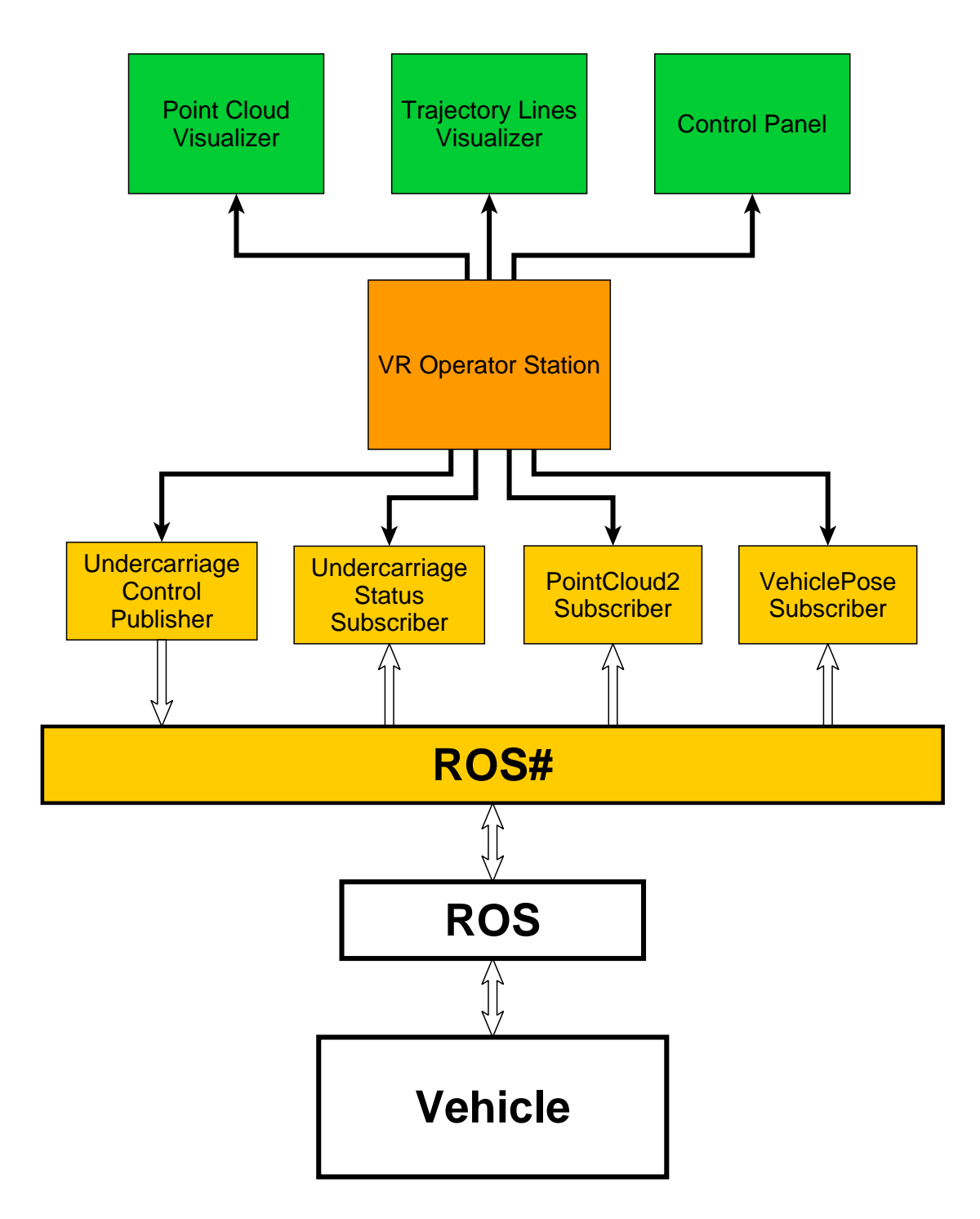

Obr. 6.2: Schéma architektúry riadiacich častí užívateľského rozhrania.

nevoľnosť. Na elimináciu tejto nevoľnosti v aplikácii implementovaná kompenzácia natáčania horizontu, ktorá sa dá vypnúť/zapnúť v komponente VR Operator Station pomocou Compensate Pitch/Roll.

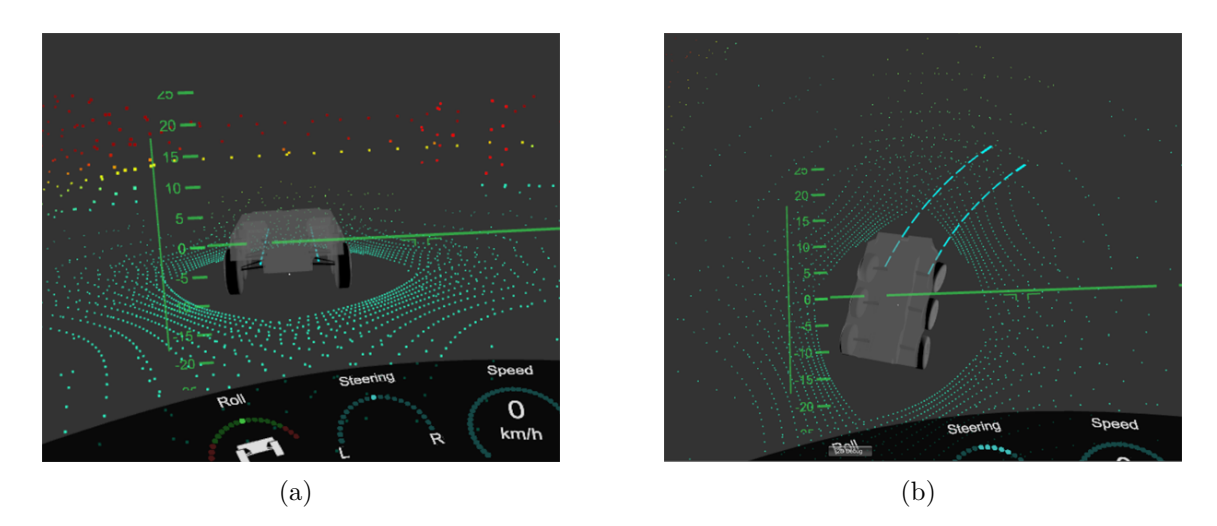

Obr. 6.3: Ukážka náhľadového módu kde si operátor môže manipulovať s pohľadom na mračno bodov.

#### <span id="page-41-0"></span>**6.7.2 Ovládací panel**

Pre ovládací panel bol vytvorený model, ktorý je umiestnený pred operátorom. Na tento model boli rozmiestnené ovládacie a diagnostické prvky. Pri ich tvorbe bol intenzívne využívaný Unity UI systém, ktorý poskytuje 3D plátno, na ktoré sa dajú umiestňovať rôzne ďalšie primitíva Unity UI systému.

#### **Rýchlosť a natáčanie kolies**

Rýchlosť vozidla je zobrazená na ukazovateľovi v strede panela. Aktuálnu rýchlosť aplikácia získava zo správy UndercarriageStatusMsg. Tá je následne konvertovaná do km/h. Vedľa ukazateľa rýchlosti je ukazovateľ požadovaného natočenia kolies. Skutočné natočenie kolies je zobrazené na čiarach trajektórie.

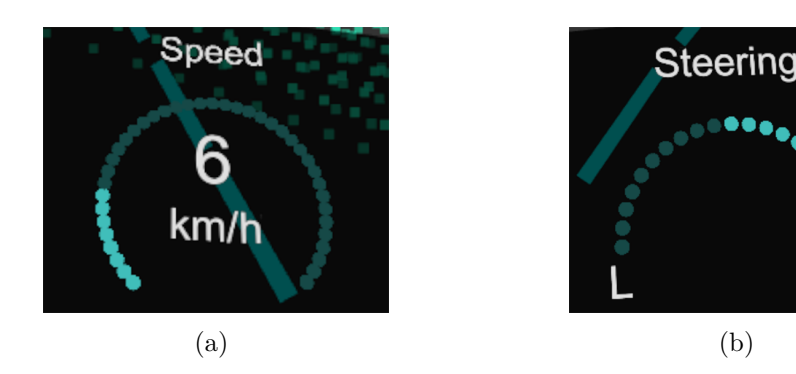

Obr. 6.4: Ukazovateľ rýchlosti a požadovaného natočenia kolies.

#### **Sklonomery**

V teleoperačnom rozhraní sú implementované varianty sklonomerov podľa tých navrhnutých v predošlej kapitole (sekcia [5.5.1\)](#page-32-0). Jeden z nich je inšpirovaný podľa lietadlových sklonomerov a je umiestnený nad panelom pred užívateľom v jeho výhľade. Skladá sa zo stupnice na stranách, ktorá ukazuje sklon vozidla a čiary v strede ukazujúc horizont.

Druhý sklonomer sa nachádza na paneli a je rozdelená na dve ukazovatele. Jeden merá sklon a druhý náklon vozidla. Stupnicu máju oba farebnú kde červená časť varuje operátora, že sa blíži k nebezpečnému náklonu/sklonu, ktorý by mohol poškodiť alebo prevrátiť vozidlo. Prekročenie náklonu/sklonu na stupnici indikuje príslušný ukazovateľ blikaním.

Vzdialené vozidlo neposkytuje sklon a náklon vo forme dát a nie je súčasťou žiadnej správy. Tieto dva údaje sú merané z polohy vozidla vzhľadom na povrch (správa PoseStamped)

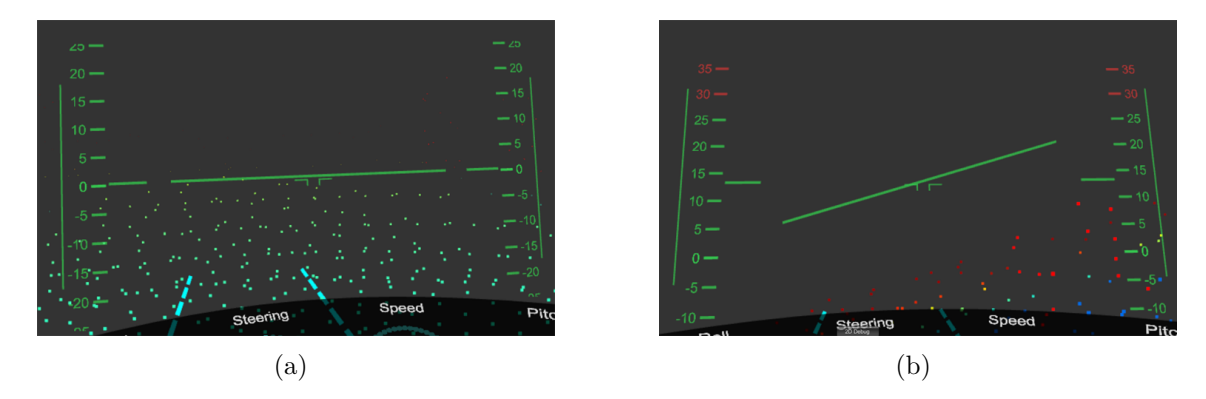

Obr. 6.5: Implementovaný sklonomer (podobný ako v lietadlách) v pohľade užívateľa. Čiara v strede ukazuje horizont a postranné stupnice ukazujú sklon.

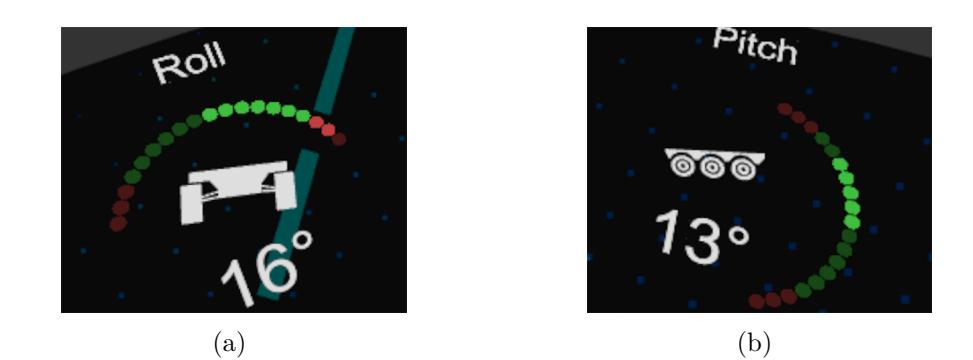

Obr. 6.6: Sklonomery na paneli.

#### **Ovládacie prvky**

Na ľavej strane panela sú umiestnené dva tlačidlá, s ktorými je možné zapnúť/vypnúť pohľad z kamery a náhľadový mód z tretej osoby. Tlačidlá sa dajú stlačiť pomocou ovládača (viď obrázok [6.7\)](#page-43-1). Na ich implementáciu bol využitý komponent HoverButton zo SteamVR Unity pluginu.

#### **Navigácia**

Z navigačných komponent sa na paneli nachádza kompas a mapa. Natočenie kompasu je merané podľa rotácie vozidla (správa PoseStamped) okolo osi Y (v súradnom systéme Unity).

<span id="page-43-1"></span>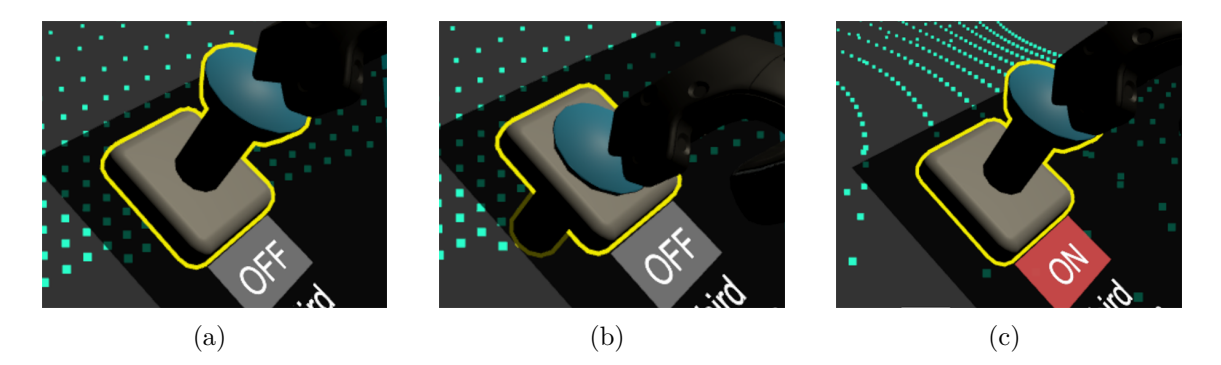

Obr. 6.7: Ovládanie tlačidlo na paneli.

Nulová rotácia znamená orientáciu na sever. V strede kompasu sa nachádza miniatúra vozidla, ktorý vizualizuje aktuálne natočenie kolies.

Mapa je umiestnená v pravej časti panelu a funguje v navigačnom móde. Šípka s vozidlom je statická a otáča sa pozadie. Vedľa mapy sa nachádza posuvník, s ktorým si operátor môže mapu oddialiť/priblížiť. Na implementáciu posuvníka bol použitý komponent LinearDrive zo SteamVR Unity pluginu.

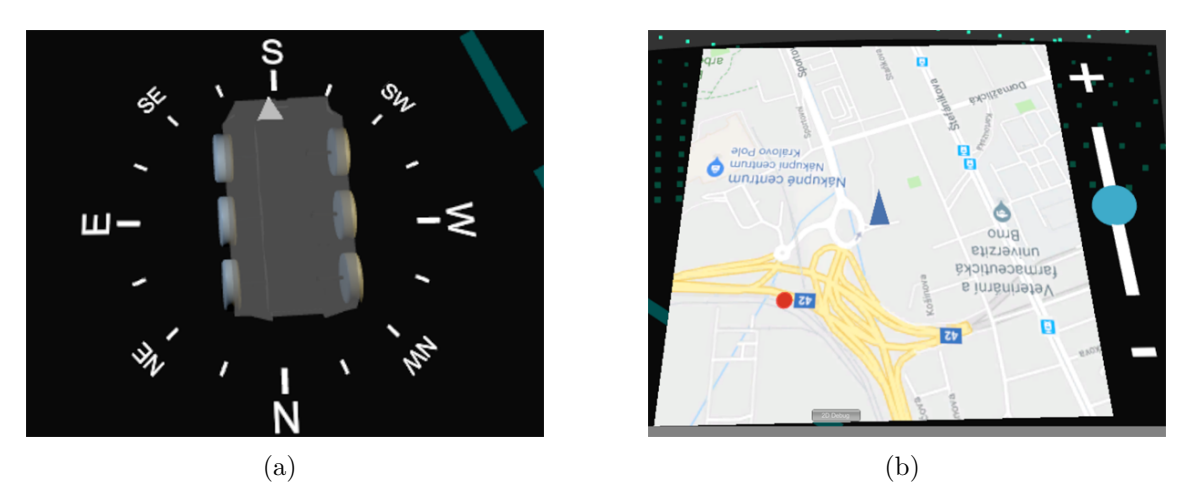

Obr. 6.8: Navigačné prvky na ovládacom paneli (mapa a kompas).

#### <span id="page-43-0"></span>**6.7.3 Simulácia v Gazebe**

Na záver bolo implementované rozhranie otestované aj so simuláciu v Gazebe. Na teleoperáciu boli prepojené dva počítače v lokálnej sieti. Na jednom prebiehala simulácia (v Gazebe) a na druhom bol operátor, ktorému sa zobrazovali prenesené dáta z Gazeba. Okamih zo simulácie je na obrázku [6.9.](#page-44-0)

<span id="page-44-0"></span>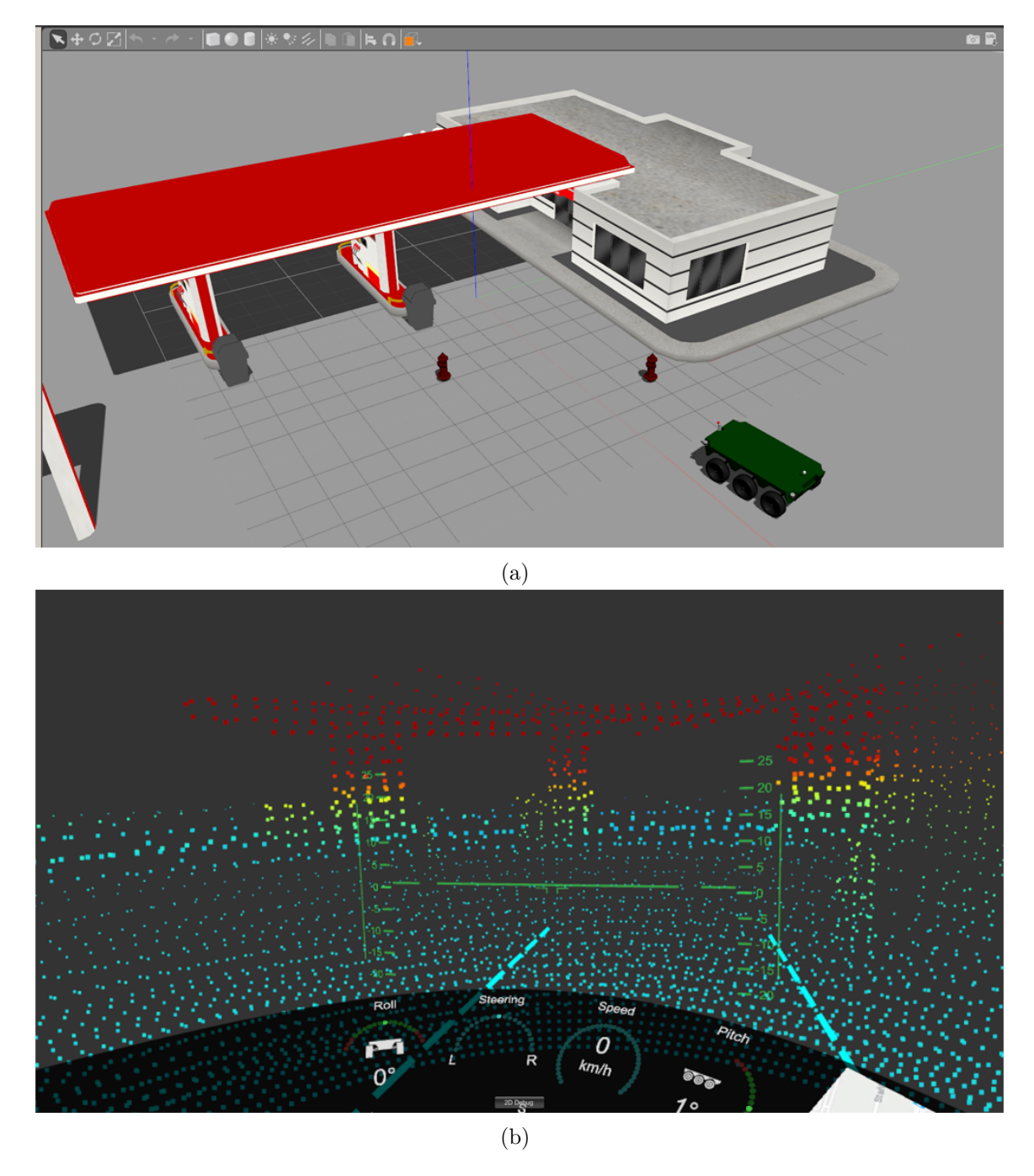

Obr. 6.9: Priebeh simulácie v Gazebe a pohľad operátora na tú istú scénu.

# <span id="page-45-0"></span>**Kapitola 7**

# **Testovanie**

V tejto kapitole je popísaný priebeh testovania implementovaného rozhrania. Testovanie prebehlo na šiestich dobrovoľníkoch. Účastníci boli testovaní individuálne t.j. v neprítomnosti ostatných členov. Každý z účastníkov dostal pred testovaním 10-15 minút na aklimatizáciu. Počas tejto doby si mohol osvojiť ovládanie a zvyknúť si na prostredie. Následne podstúpil každý zo zúčastnených niekoľko testovacích scenárov. Každý scenár zisťoval iný parameter. Scenáre sú popísané v nasledujúcich sekciách. V závere bol každý z uchádzačov vyzvaný vyplniť dotazník o nevoľnosti z virtuálneho prostredia. Celkovo tak každý z účastníkov strávil priemerne 45 minút vo virtuálnej realite. Popri predošlých scenároch sa sledovala aj intuitívnosť rozhrania, jeho efektívnosť pri využívaní a spokojnosť s dostupnosťou informácii o stave vozidla.

## <span id="page-45-1"></span>**7.1 Rozpoznávanie objektov v mračne bodov**

Prvým testovacím scenárom bolo rozpoznávanie objektov v okolitom mračne bodov. Scenár pozostával z jednoduchej scény kde bolo umiestnených zopár objektov. Niektoré objekty boli jednoduchších tvarov (základné tvary ako kocka, kváder, valec apod.), iné zase komplexnejšie (kontajner, pouličná lampa, automobil).

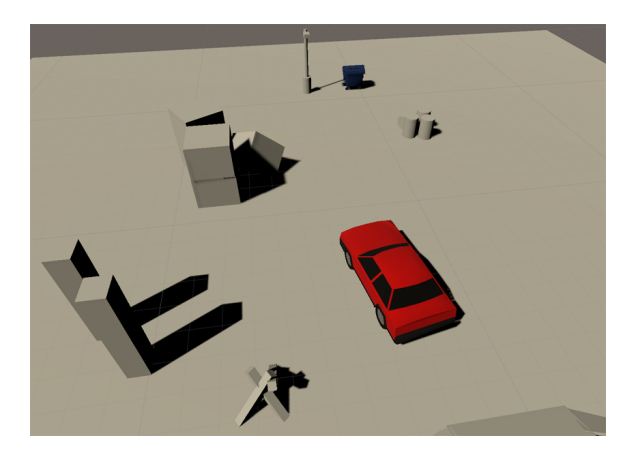

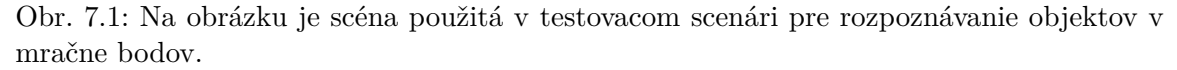

Každý z účastníkov mal za úlohu rozpoznať čo najviac objektov v okolí. Obraz z kamery bol zakázaný. Cieľom bolo zistiť použiteľnosť zobrazovania mračnom bodov.

### <span id="page-46-0"></span>**7.2 Rozpoznávanie dier**

V tomto testovacom scenári bol účastník nasadený do hrboľatého terénu, ktorý mal spústu priehlbín o rôznej veľkosti. Cieľom bolo otestovať rozoznateľnosť týchto dier v mračne bodov. Účastník mal prejsť terénom tak aby s vozidlo neuviazol v rokline.

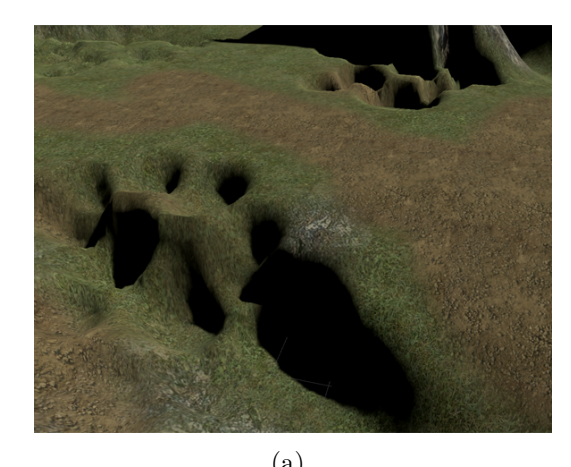

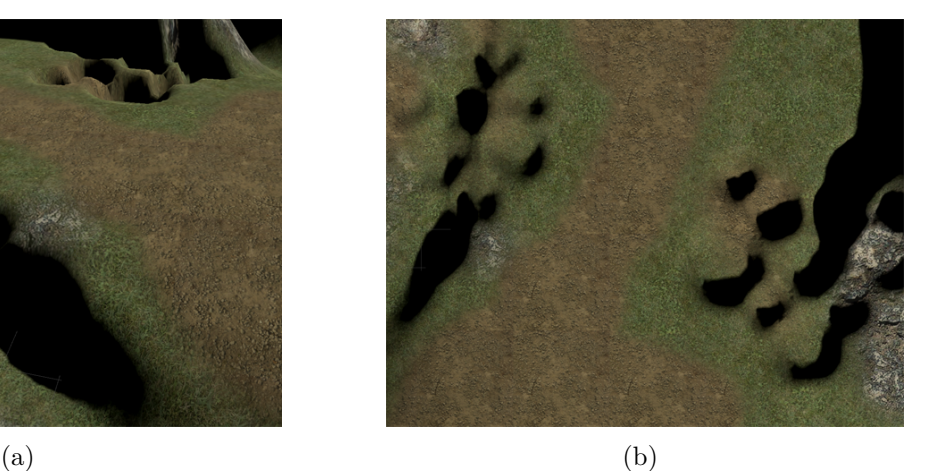

Obr. 7.2: Použitý testovací terén s roklinami.

Pri testovaní bola použitá farbená výšková stupnica z obrázku [5.5](#page-28-1) (c). Všetky body nižšie než je úroveň vozidla boli podľa stupnice zafarbené modrou farbou. Ukázalo sa, že tmavo-modrú farbu nie je úplne vidieť. Účastníci tak mali problém rozoznávať rokliny a väčšinou do nich upadli. Tento problém bol vyriešený úpravou farebnej stupnice. Bola zvolená lepšia kontrastnejšia farba pre nižšie body. Po tejto úprave už účastníci nemali problém prejsť terénom. Pozoruhodné na tomto experimente bolo to, že všetci účastníci automaticky zvolili mód pohľadu z tretej osoby. Pohľad si natočili tak aby sa dívali na vozidlo z výšky čím si omnoho zlepšili prehľad o roklinách a výbežkoch.

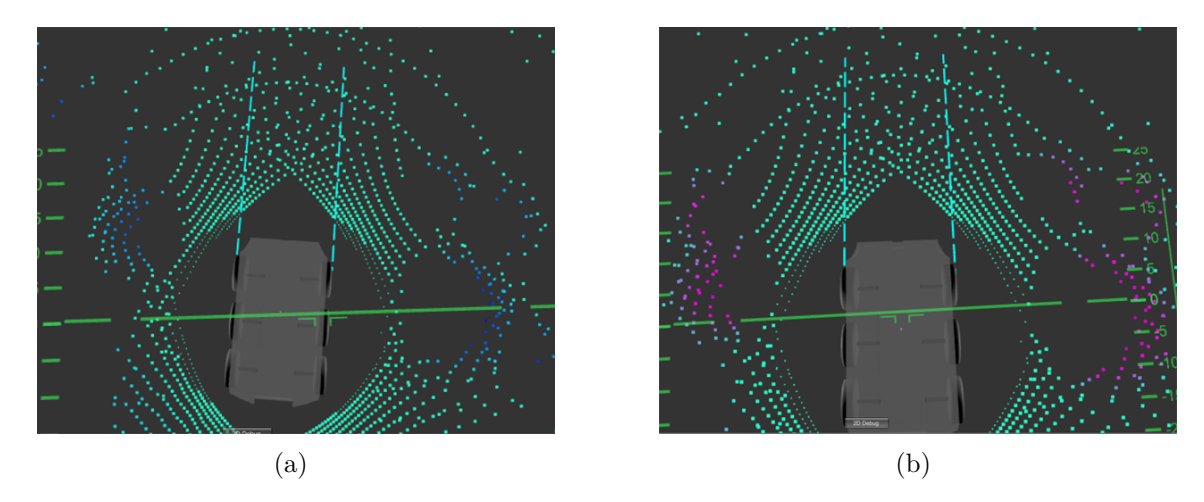

Obr. 7.3: Rozdiel vo viditeľnosti roklín pri použití inej stupnice. Na pravom obrázku si diery kontrastnejšou farbou.

## <span id="page-47-0"></span>**7.3 Jazda pomedzi prekážky**

V tomto testovacom scenári bola opäť vytvorená jednoduchá scéna s väčším množstvom rôznych objektov slúžiacich ako prekážky. Účastník mal za úlohu prejsť pomedzi tieto prekážky tak aby s nimi nespôsobil zrážku.

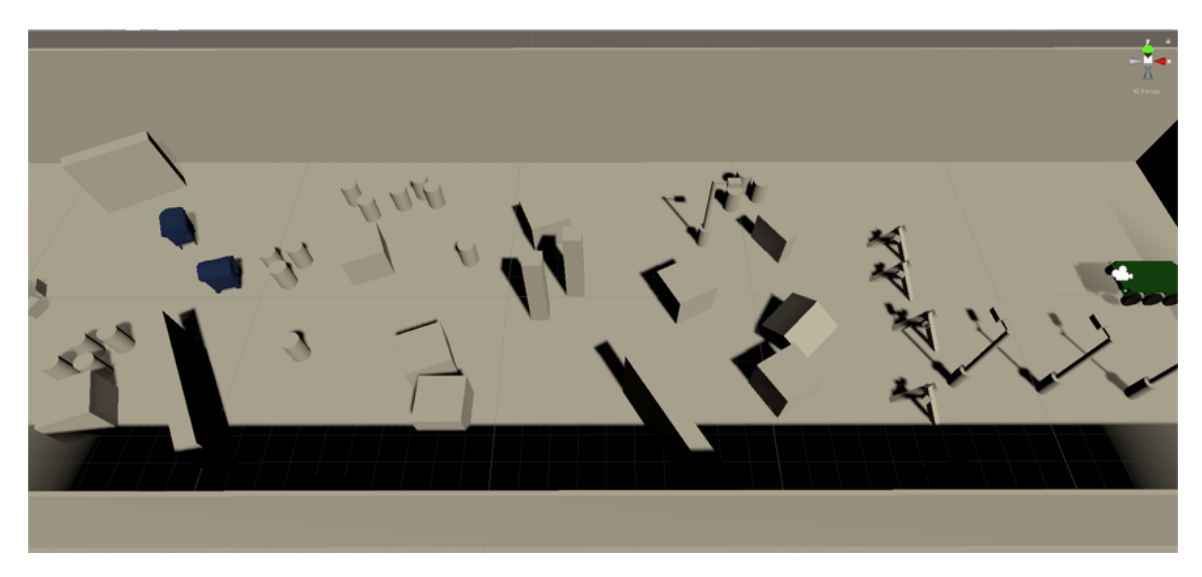

Obr. 7.4: Testovací scenár s prekážkami.

Účelom toho experimentu bolo zistiť ako dobre zvládnu citlivo manévrovať s vozidlom pomocou použitých kontrolérov na ovládanie pri prechode úzkymi miestami. Zároveň sa sledoval účastníkov komfort t.j. či sa účastníkovi ovláda s ručnými kontrolérmi pohodlne.

Všetci zúčastnení nemali problém prejsť okolo prekážok a zvládli to bez problémov. Opäť je zaujímavým faktom to, že štyria zo šiestich uchádzačov zvolili na prejazd náhľadový mód z tretej osoby. Vďaka tomu lepšie rozpoznávali prekážky pretože pri oddialení mračna bodov sú body bližšie sebe a nahusto koncentrované. Jednému uchádzačovi bol príjemnejší pohľad z prvej osoby.

Ovládanie prišlo všetkým pohodlné. Jeden uchádzač mal pripomienku k trackpadom. Negatívne vnímal to, že ak sa chce pohnúť dopredu len o veľmi malú vzdialenosť, musí sa trafiť prstom do miesta okolo stredu. Vo virtuálnom prostredí ale svoj prst nevidí a preto siahal väčšinou na okraj čo prudko zrýchlilo vozidlo. Problém by sa dal vyriešiť meraním relatívnej vzdialenosti od miesta kde došlo k dotyku.

## <span id="page-47-1"></span>**7.4 Navigácia**

Posledným testovacím scenárom bola navigácia v priestore. Tento experiment mal overiť či je operátor schopný sa orientovať. Scéna pozostávala s veľkého areálu o rozlohe 700 m<sup>2</sup>. K areálu bola vytvorená odpovedajúca snímka mapy, ktorá bola zakomponovaná do plátna s mapou na ovládacom paneli. Do mapy bol zaznačený cieľ kam sa má uchádzač dostať. Úlohou uchádzača bolo zorientovať sa kde sa nachádza a dostať sa do cieľa v čo najkratšej dobe. Všetci uchádzači nemali s navigáciou problém a prišla im aj intuitívna.

### <span id="page-48-0"></span>**7.5 Dotazník o nevoľnosti**

Nevoľnosť z virtuálnej reality sa obtiažne meria, pretože jej účinky pôsobia na každého inak a nedajú sa merať jedným parametrom. Obvyklým prostriedkom na meranie nevoľnosti je dotazník. Táto metóda je relatívne jednoduchá a má za sebou dlhú históriu využívania. Metóda je však subjektívna. Spolieha na schopnosti účastníka rozoznať u seba vedľajšie účinky.

<span id="page-48-1"></span>

| Symptóm                     | Počet uchádzačov, ktorí zvolili danú možnosť |  |                            |                 |
|-----------------------------|----------------------------------------------|--|----------------------------|-----------------|
|                             | $\ddot{\text{Z}}$ iadny/a                    |  | $Slab\acute{y}/a$ Mierny/a | $\chi$ ávažný/a |
| 1. Celkový pocit nepohodlia |                                              |  |                            |                 |
| 2. Unava                    |                                              |  |                            |                 |
| 3. Bolest hlavy             |                                              |  |                            |                 |
| 4. Námaha očí               |                                              |  |                            |                 |
| 5. Problém so zaostrením    |                                              |  |                            |                 |
| 6. Zvýšená slinatosť        |                                              |  |                            |                 |
| 7. Potenie                  |                                              |  |                            |                 |
| 8. Nevoľnosť na žalúdku     |                                              |  |                            |                 |
| 9. Porucha koncentrácie     |                                              |  |                            |                 |
| 10. Rozmazaná vízia         | $\mathfrak{h}$                               |  |                            |                 |
| 11. Závrat                  |                                              |  |                            |                 |

Tabuľka 7.1: Tabuľka výsledkov z dotazníka o nevoľnosti po pobyte v teleoperačnom rozhraní. V tabuľke je detailne uvedené koľko uchádzačov zvolilo jednotlivé možnosti na stupnici.

<span id="page-48-2"></span>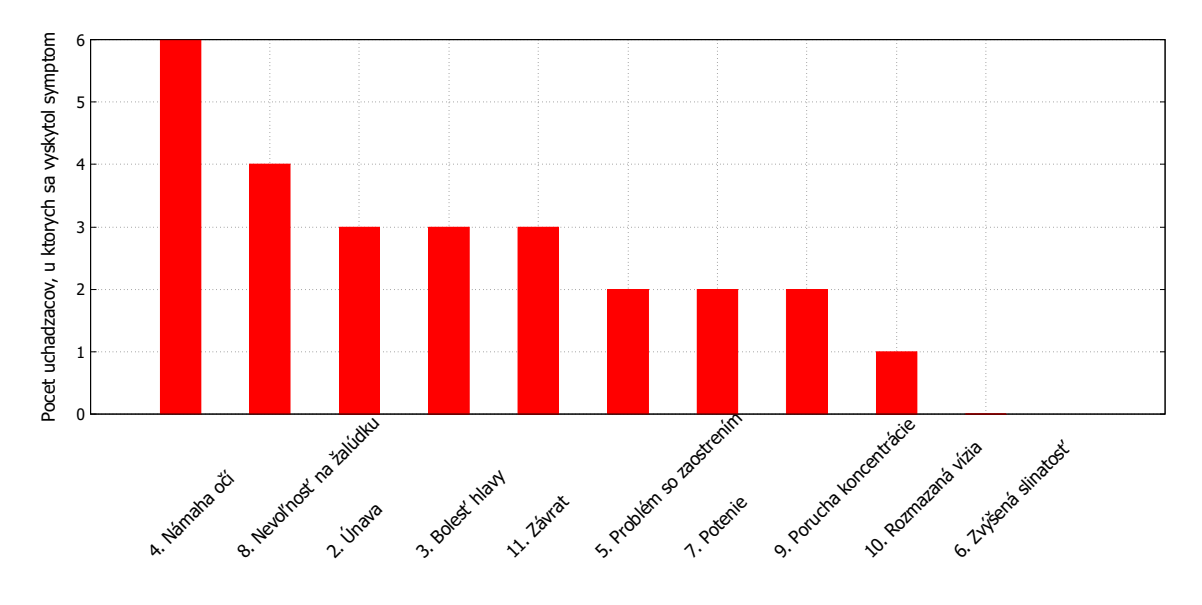

Obr. 7.5: Graf zobrazujúci počet uchádzačov, u ktorých sa vyskytol symptóm.

De facto štandardom merania nevoľnosti dotazníkom je Kennedyho dotazník o nevoľnosti zo simulátora [\[8\]](#page-51-2). V dotazníku je niekoľko symptómov, ktoré môžu nastať po dlhšom pobyte vo virtuálnej realite. Od účastníka sa očakáva u každého symptómu ohodnotiť jeho závažnosť výberom jednej zo štyroch možností (žiadna, slabá, mierna, závažná) podľa vlastného pocitu.

Po dokončení všetkých testovacích scenárov mali všetci uchádzači vyplniť podobný dotazník o nevoľnosti. Namerané výsledky sú v tabuľke [7.1](#page-48-1) a grafe [7.5.](#page-48-2)

Uchádzači mali u jedenástich možných symptómov vybrať zo štyroch možností ako závažne každý symptóm pociťujú. V tabuľke [7.1](#page-48-1) môžeme vidieť, že u všetkých sa vyskytli nejaké známky nevoľnosti a nebol nikto kto by sa cítil rovnako ako pred začatím experimentu. Jeden z uchádzačov sa cítil nevoľne už v začiatku testovania a kvôli tomu testovanie nedokončil. Z grafu [7.5](#page-48-2) je vidieť, že najčastejším typom nevoľnosti bolo namáhanie očí a nevoľno na žalúdku.

### <span id="page-49-0"></span>**7.6 Kompenzácia natáčania horizontu**

Na koniec si každý uchádzač vyskúšal pohyb vozidlom cez kopcovitý terén. Tento test mal odhaliť vplyv kompenzácie natáčania horizontu na nevoľnosť. Po krátkom jazdení mal uchádzač povedať, či mu príde pohyb s kompenzáciu lepší. Trom uchádzačom kompenzácia odstránila nevoľnosť na žalúdku. Vnímali to ako mnohonásobné zlepšenie. Ďalším dvom prišlo lepšie mať kompenzáciu vypnutú, pretože mali lepšiu vizuálnu odozvu, že sa vozidlo hýbe po kopci.

# <span id="page-50-0"></span>**Kapitola 8**

# **Záver**

V tejto práci bolo vytvorené teleoperačné rozhranie na ovládanie pozemného vozidla vo virtuálnej realite. Na základe inšpirácií a zaužívaných dizajnových princípov pre tvorbu užívateľských rozhraní vo virtuálnej realite bolo teleoperačné rozhranie navrhnuté a implementované v platforme Unity. Návrh rozhrania rešpektuje komfortnú zónu t.j. aby operátor nemusel príliš otáčať hlavou, namáhať sa rukami alebo očami. Virtuálna realita zvyšuje mieru vernosti a imerzie pri teleoperácii. Operátor tak má pocit akoby sa skutočne na mieste vzdialeného vozidla nachádzal. Okolité prostedie je operátorovi vizualizované ako mračno bodov získané z diaľkomerov na vozidle. Na tomto mračne bodov boli implementované aj opatrenia na redukciu nevoľnosti a to kompenzáciou natáčania horizontu a plynulou animáciou mračna bodov, pretože z diaľkomerov sú dáta prenášané frekvenciou 10 Hz.

Implementované rozhranie bolo otestované na šiestich dobrovoľníkoch na niekoľkých scenároch. V závere testovania uchádzači vyplnili dotazník o nevoľnosti. Namerané výsledky ukazujú, že každý zo zúčastnených pociťoval nejakú formu nevoľnosti. Najčastejšie to bolo namáhanie očí a nevoľno na žalúdku. U niektorých uchádzačov pomohla kompenzácia rotácie horizontu zredukovať nevoľnosť na žalúdku. Iní zase vítali kompenzáciu vypnutú aby cítili pohyb po nerovnom povrchu a nespôsobovalo im to žiadnu ujmu na zdraví. Celkovo sa dá zhodnotiť, že virtuálna realita je subjektívna, na každého inak pôsobí a inak ju vníma.

Aj keď vizualizácia pomocou mračna bodov nie je úplne na zahodenie a má z hľadiska výkonu výhodu, existujú prípady kedy je ťažké v ňom identifikovať isté atribúty objektu (napr. stúpanie kopca). Vhodným rozšírením tejto práce by bolo vytváranie polygónovej siete okolia z dostupného mračna bodov v reálnom čase. Ďalším možným rozšírením by bolo vylepšenie máp na ovládacom paneli napr. ich prepojením s Google mapami alebo mať možnosť zadať zdroj odkiaľ sa budú sťahovať (niekto si udržuje vlastnú databázu máp napr. vojenské sily). Ideálne by tiež bolo ak by si operátor mohol zadať body trasy a tieto body vizualizovať priamo v 3D prostredí.

# <span id="page-51-0"></span>**Literatúra**

- <span id="page-51-4"></span>[1] *Vive Pro - The professional-grade VR headset.* 2018, [Online; navštívené 15.01.2019]. URL https://www.vive.[com/us/product/vive-pro/](https://www.vive.com/us/product/vive-pro/)
- <span id="page-51-11"></span>[2] A typical vacuum-driven attitude indicator shown with the aircraft in level flight (left) and in a climbing right turn (right): *Common Gyroscopic Instruments (Part One).* 2019, [Online; navštívené 17.05.2019]. URL

http://www.flight-mechanic.[com/common-gyroscopic-instruments-part-one/](http://www.flight-mechanic.com/common-gyroscopic-instruments-part-one/)

- <span id="page-51-10"></span>[3] Brandon, W.; Bounds, M.; McFadden, D.; aj.: *VETO: An immersive Virtual Environment for Tele-Operation.* 2018, [Online; navštívené 16.01.2019].
- <span id="page-51-1"></span>[4] Burdea, G. C.; Coiffet, P.: *Virtual Reality Technology*. John Wiley & Sons, Inc., 2003, ISBN 978-0-471-36089-6.
- <span id="page-51-9"></span>[5] Cancedda, L.; Cannavò, A.; Garofalo, G.; aj.: *Mixed Reality-Based User Interaction Feedback for a Hand-Controlled Interface Targeted to Robot Teleoperation.* 2017, [Online; navštívené 16.01.2019].
- <span id="page-51-12"></span>[6] CLINOMETER "LAND METER"4X4 UNIVERSAL: *Landrover parts*. 2019, [Online; navštívené 17.05.2019]. URL https://landroverparts.car.[gr/parts/view/13086382/](https://landroverparts.car.gr/parts/view/13086382/)
- <span id="page-51-5"></span>[7] HTC Vive Pro: *HTC's latest Vive Pro VR kit is built for business.* 2018, [Online; navštívené 08.05.2019]. URL https://www.engadget.[com/2018/04/23/htc-vive-pro-2-0-kit/](https://www.engadget.com/2018/04/23/htc-vive-pro-2-0-kit/)
- <span id="page-51-2"></span>[8] Jerald, J.: *The VR Book: Human-Centered Design for Virtual Reality*. Morgan & Claypool Publishers, 2015, ISBN 978-1-97000-113-6.
- <span id="page-51-7"></span>[9] Kelly, A.; Capstick, E.; Huber, D.; aj.: *Real-Time Photorealistic Virtualized Reality Interface for Remote Mobile Robot Control.* 2011, [Online; navštívené 16.01.2019].
- <span id="page-51-8"></span>[10] Kot, T.; Novák, P.: *Application of virtual reality in teleoperation of the military mobile robotic system TAROS.* 2018, [Online; navštívené 16.01.2019].
- <span id="page-51-3"></span>[11] Mealy, P.: *Virtual & Augmented Reality For Dummies*. For Dummies, 2018, ISBN 978-1119481348.
- <span id="page-51-6"></span>[12] Oh, Y.; Parasuraman, R.; Mcgraw, T.; aj.: *360 VR Based Robot Teleoperation Interface for Virtual Tour.* 2018, [Online; navštívené 16.01.2019].
- <span id="page-52-4"></span>[13] Plane HUD: *Augmented Reality Hasn't Proven Itself. . . Yet..* 2019, [Online; navštívené 17.05.2019]. URL https://www.roadtovr.[com/augmented-reality-hasnt-proven-itself-yet/](https://www.roadtovr.com/augmented-reality-hasnt-proven-itself-yet/)
- <span id="page-52-0"></span>[14] Revický, P.: *Teleoperační rozhraní pro řízení robotického vozidla s využitím virtuální reality*. Brno, 2019, semestrální projekt. Vysoké učení technické v Brně, Fakulta informačních technologií. 2019-01-18. Vedoucí práce Jaroslav Rozman.
- <span id="page-52-1"></span>[15] de la Rubia, E.; Diaz-Estrella, A.: *ORION: One More Step in Virtual Reality Interaction.* 2013, [Online; navštívené 10.01.2019].
- <span id="page-52-2"></span>[16] Velodyne VLP-16: *Velodyne LIDAR - VLP-16.* 2018, [Online; navštívené 15.01.2019]. URL [https://velodynelidar](https://velodynelidar.com/vlp-16.html).com/vlp-16.html
- <span id="page-52-3"></span>[17] Velodyne VLP-32C: *Velodyne LIDAR - VLP-32C.* 2018, [Online; navštívené 16.01.2019]. URL [https://velodynelidar](https://velodynelidar.com/vlp-32c.html).com/vlp-32c.html

# <span id="page-53-0"></span>**Prílohy**

# <span id="page-54-0"></span>**Príloha A**

# **Obsah priloženého CD**

Súčasťou práce je aj priložené CD, ktorého obsah je nasledovný:

- ∙ /tex/ Zdrojové súbory tejto technickej správy pre LATEX
- ∙ /src/ Zdrojové kódy teleoperačného rozhrania pre platformu Unity.
- ∙ /demo.mkv Video demonštrujúce implementované teleoperačné rozhranie.
- ∙ /thesis.pdf Text diplomovej práce.